# Ieo j modeling synthesizer analog Ieo modeling synthesizer analog

# **Manuale Operativo Nord Lead A1 Nord Lead A1R**

OS Versione 1.2x

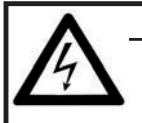

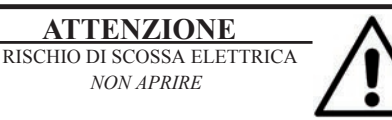

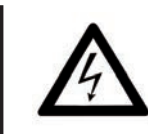

Il simbolo del fulmine con punta a freccia in un triangolo equilatero intende allertare l'utente sulla presenza di tensioni non isolate all'interno del prodotto che possono avere intensità sufficiente da costituire un rischio di scossa elettrica alle persone.

**ATTENZIONE:** PER RIDURRE IL RISCHIO DI SCOSSE ELETTRICHE NON RIMUOVETE IL COPERCHIO (O IL RETRO). ALL'INTERNO NON VI SONO PARTI RIPARABILI DALL'UTENTE. PER LE RIPARAZIONI CONSULTATE UN CENTRO DI ASSISTENZA AUTORIZZATO.

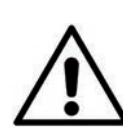

Il punto esclamativo in un triangolo equilatero intende allertare l'utente sulla presenza di importanti instruzioni operatve e di manutenzione nella documentazione che accompagna il prodotto.

Istruzioni relative al rischio di incendio, scossa elettrica o di danni alla persona

## **IMPORTANTI ISTRUZIONI DI SICUREZZA** CONSERVATE QUESTE ISTRUZIONI

**Attenzione:** - Usando prodotti elettrici, vanno sempre osservate precauzioni di base, incluse le seguenti:

- 1) Leggete queste istruzioni.
- 2) Conservate queste istruzioni.
- 3) Rispettate tutte le precauzioni.
- 4) Seguite tutte le istruzioni.
- 5) Non usate questo dispositivo vicino all'acqua.

6) Per la pulizia usate solo un panno asciutto.

7) Non bloccate alcuna apertura di ventilazione. Installate l'unità seguendo le istruzioni del costruttore.

8) Non installate vicino a fonti di calore, come radiatori, termosifoni, forni, o altri dispositivi (inclusi amplificatori) che producono calore.

9) Non modificate mai una spina a tre poli dotata di messa a terra: il terzo contatto è presente per la vostra sicurezza. Se vostra presa elettrica non è adatta alla spina, consultate un elettricista per far sostituire la presa.

10) Proteggete il cavo di alimentazione, così che non venga calpestato o pizzicato, particolarmente in corrispondenza della spina, presa, e nel punto in cui esce dal dispositivo.

- 11) Utilizzate solamente accessori e periferiche specificati dal costruttore

12) Usate solamente con un carrello, supporto, treppiede, staffa o tavolo specificato dal costruttore, o venduto con l'unità. Usando un carrello, fate attenzione spostando l'insieme carrello/unità, per evitare danni provocati da cadute.

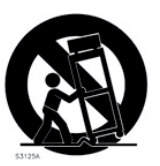

13) Scollegate il dispositivo dalla rete elettrica durante i temporali o se inutilizzato per lunghi periodi di tempo.

14) Per tutte le riparazioni fate riferimento solo a personale qualificato. Queste sono necessarie quando l'apparato è stato danneggiato in qualsiasi modo, come quando il cavo di alimenzione ha subito danni, sono penetrati liquidi od oggetti nell'unità, questa è stata esposta alla pioggia o umidità, non funziona normalmente o è caduta.

# Informazioni di sicurezza aggiuntive

candele accese. Non appoggiate sull'unità alcuna sorgente di fiamma scoperta, come

Non utilizzate il dispositivo in climi tropicali.

**ATTENZIONE:**  Per ridurre il rischio di scosse elettriche, non esponete questo apparato alla pioggia o umidità.

L'apparato non deve essere esposto a sgocciolamenti o spruzzi, e nessun oggetto contenente liquidi, come bicchieri, dovrebbe essere appoggiati su questo dispositivo.

La spina del cavo di alimentazione è usata per scollegare il dispositivo dalla rete elettrica, e dovrebbe restare facilmente accessibile.

**Marchi di fabbrica :** Il logo Nord è un marchio di fabbrica della Clavia DMI AB. Tutti gli altri marchi di fabbrica citati in qusta pubblicazione appartengono ai rispettivi proprietari.

Specifiche ed aspetto soggetti a modifica senza preavviso.

**Copyright © Clavia DMI AB**

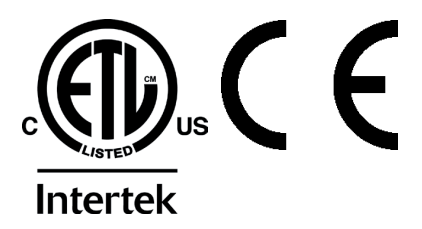

# **Nord Lead A1 Manuale Operativo**

## **1 Introduzione**

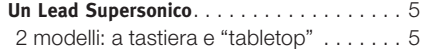

#### **2 Descrizione generale**

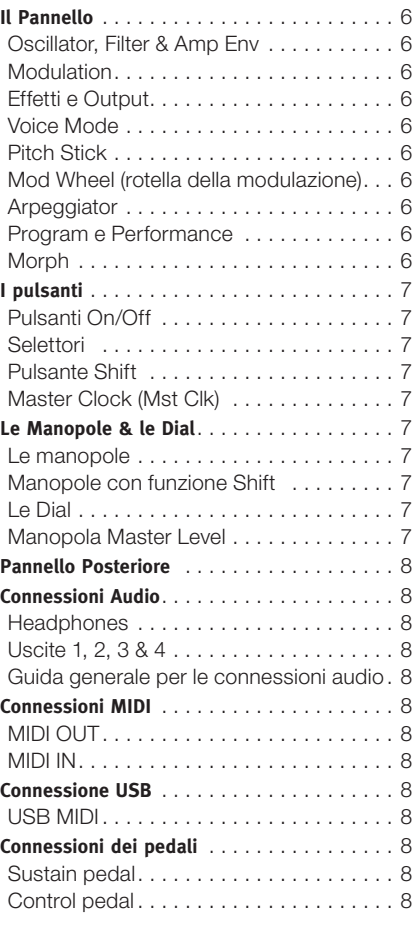

## **3 Per Iniziare**

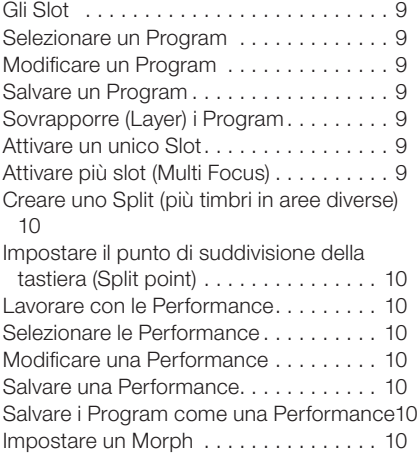

## **4 Slot e Memoria**

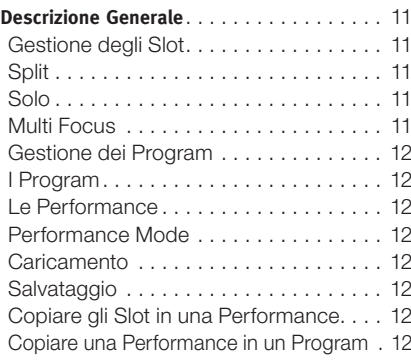

#### **5 Morph**

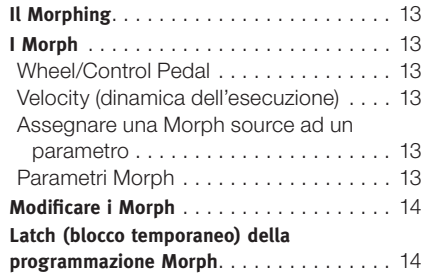

#### **6 Mutator, Randomize & Like**

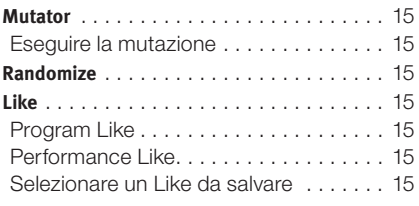

## **7 Guida di Riferimento al Pannello**

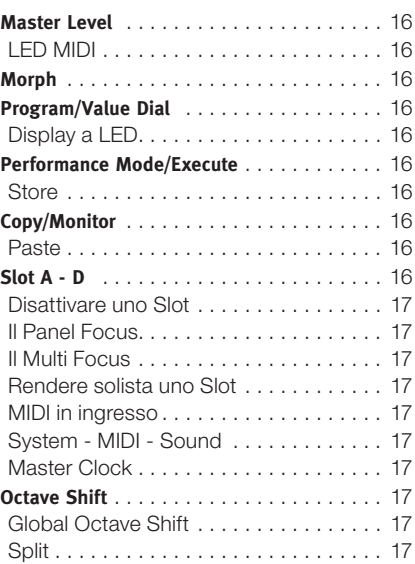

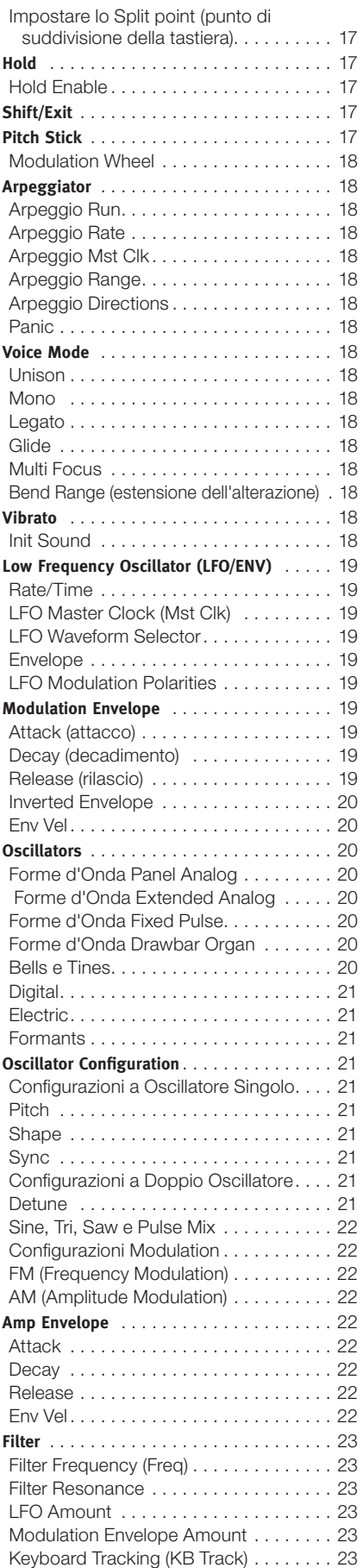

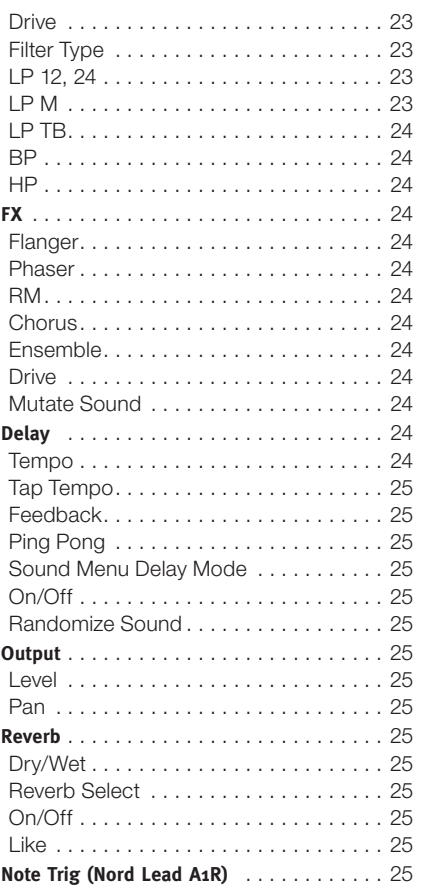

## **8 Master Clock**

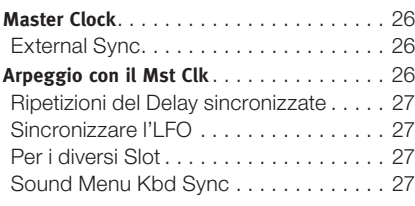

## **9 Nord Sound Manager**

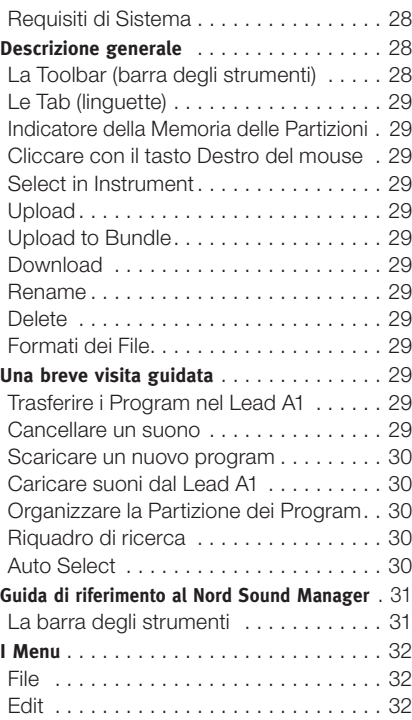

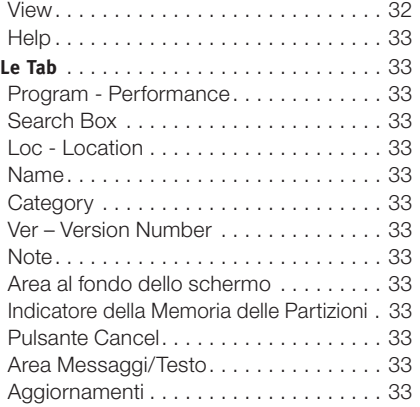

## **10 I Menù**

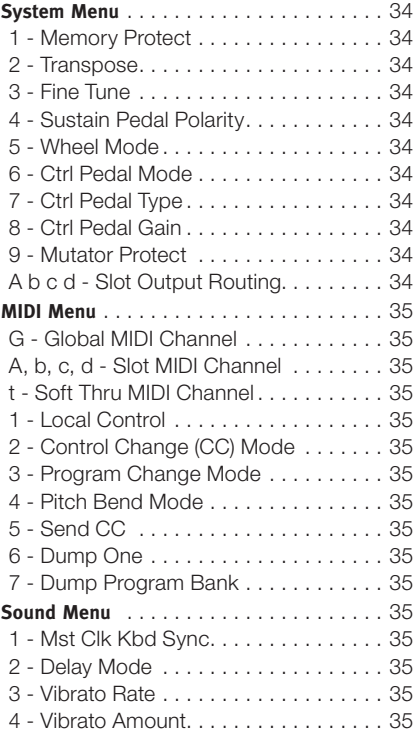

#### **11 MIDI**

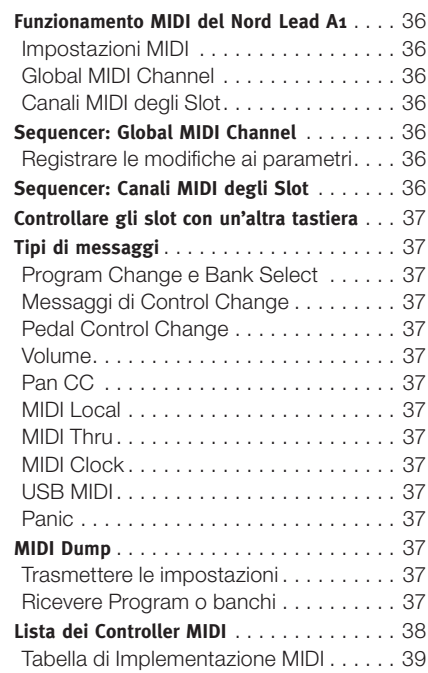

# **12 Appendice**

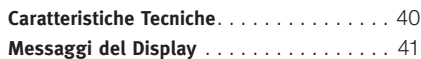

# **13 Indice**

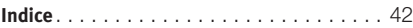

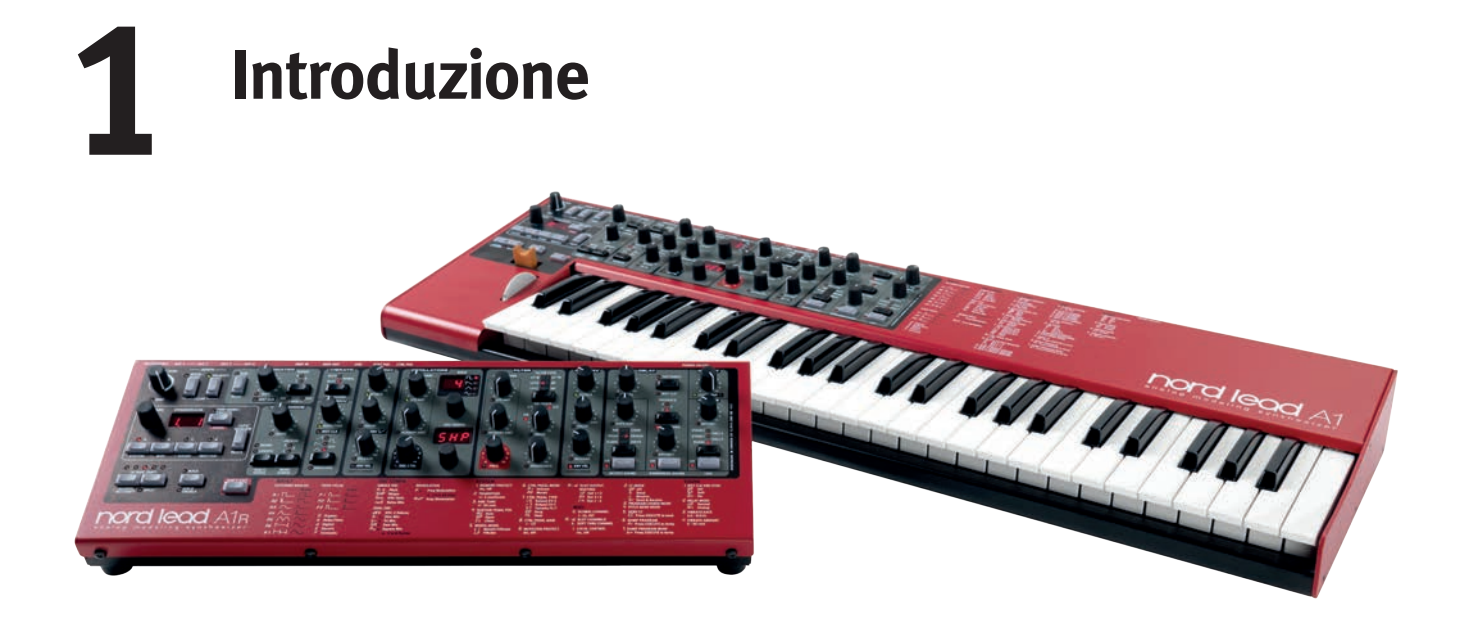

# **Un Lead Supersonico**

Con timbri che non passano mai inosservati dal vivo o in studio, il Lead A1 è ideale per tutti i generi musicali. Grazie all'intelligente concezione della sua interfaccia utente, il Lead A1 incoraggia la sperimentazione, consentendo una programmazione molto più veloce di quanto sarebbe altrimenti possibile, offrendo risultati sonori sensazionali.

#### **Il nostro miglior analog modeling …**

Nel cuore del Lead A1 trovate il nostro nuovo motore analog modeling. Portando la nostra sintesi virtual analog ad un nuovo livello, i nostri modelli fisici ricreano un percorso del segnale totalmente analogico con un realismo sbalorditivo, in grado di produrre una varietà timbrica sconfinata. Con una polifonia di 26 voci e quattro parti di sintetizzatore simultanee, il Lead A1 è una vera "centrale elettrica" di sintesi che va ben oltre l'odierna tendenza alle "riedizioni" analogiche dalle limitate capacità.

#### **... combinato con la nostra interfaccia più intuitiva**

Fondamentale nella progettazione del Lead A1 è la nuovissima interfaccia del pannello fronte semplice e al contempo sofisticata. Il Lead A1 permette di creare facilmente le patch (i timbri) e favorisce la sperimentazione grazie a una nuova ed esclusiva sezione dell'oscillatore, una matrice di modulazione pre-programmata, e agli inviluppi ADR semplificati.

#### **Pulsante Like (mi piace!)**

La funzione Like è una caratteristica esclusiva che si dimostra inestimabile durante il processo di creazione delle patch. Date il vostro "Like" ad un massimo di 50 versioni di una patch mentre la progettate, navigate tra le diverse possibilità per scegliere la vostra preferita da salvare in memo-

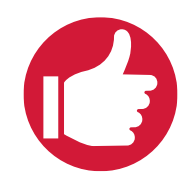

ria, o tornate a una versione precedente per modificarla in un modo differente.

#### **Il Sound Manager**

Il Lead A1 è compatibile con l'applicazione Nord Sound Manager per OS X e Windows. Sound Manager è un software librarian dedicato, che permette di riorganizzare, creare copie di back-up e di trasferire con facilità i vostri program.

#### **L'Hardware**

Come tutte le tastiere Nord, il Lead A1 viene costruito a mano nella fabbrica Nord a Stoccolma, con un'attenzione incredibile al dettaglio e al controllo qualità. La tastiera Fatar® a 49 tasti (solo per la versione a tastiera), il telaio completamente in metallo, i comandi robusti, e una concezione che mette sempre la qualità al primo posto, completano un sintetizzatore pensato per durare una vita.

## **2 modelli: a tastiera e "tabletop"**

Il Nord Lead A1 viene realizzato con tastiera a 49 tasti sensibile alla dinamica con rotella della modulazione e pitch stick in legno, o come unità "da tavolo", il Nord Lead A1R. Sono presenti 4 uscite a livello di linea, 1 uscita per la cuffia, MIDI IN & OUT, una porta USB con capacità MIDI e ingressi per un pedale sustain (di risonanza) e un pedale di controllo.

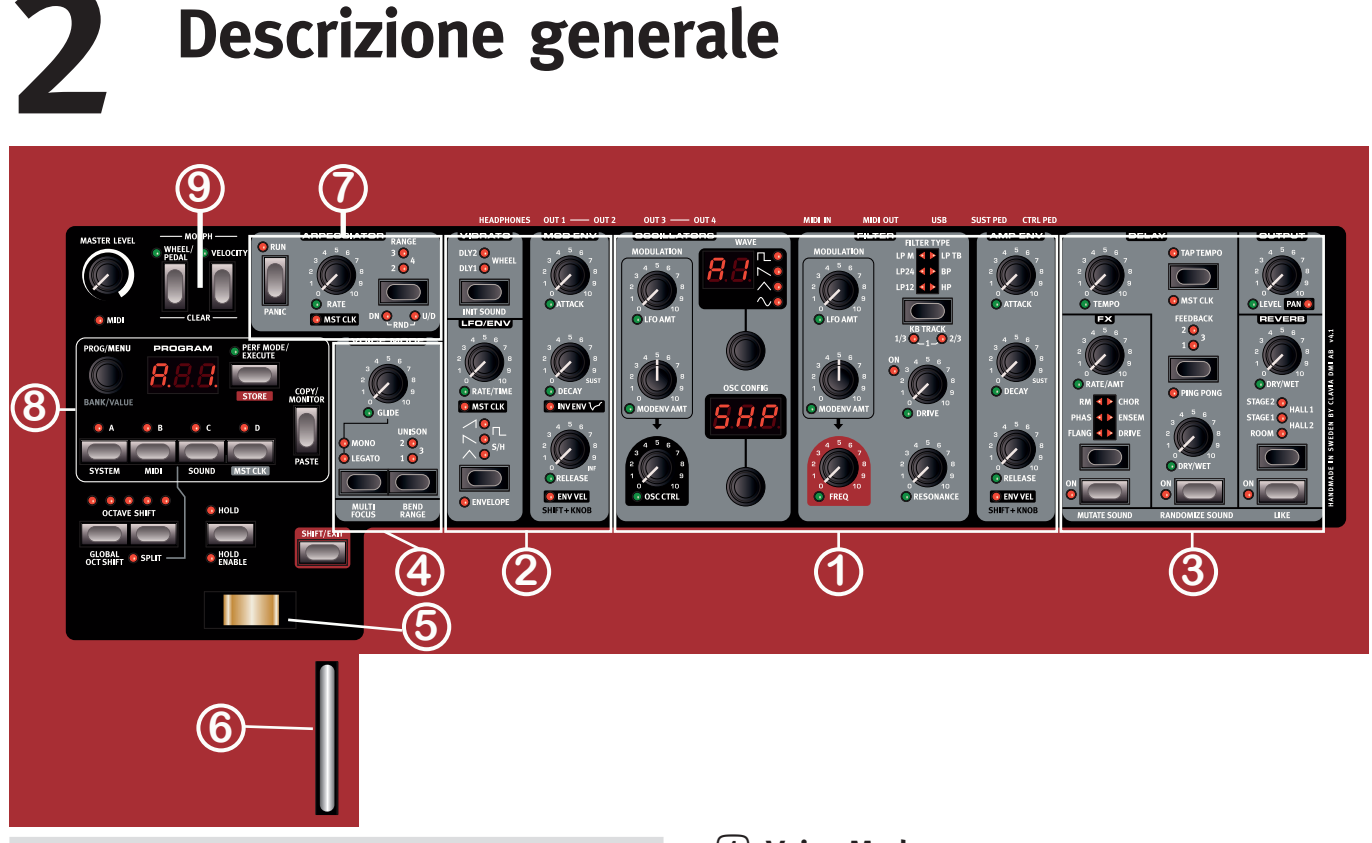

# **Il Pannello**

Qui trovate una breve introduzione ai controlli del pannello.

## 1 **Oscillator, Filter & Amp Env**

La nuova sezione Oscillator del Lead A1 genera 47 forme d'onda differenti, da quelle classiche analogiche a quelle digitali armoniche e inarmoniche, mentre le esclusive Oscillator Configuration Shortcut rendono la programmazione più immediata che mai. Iniziate con la forma d'onda di un singolo Oscillatore, selezionate una Oscillator Configuration Shortcut - Pitch, Detune, Shape, Sync, Sub Mix, FM, AM o Noise - e usate la manopola Adjust per regolare le impostazioni della configurazione.

La sezione dei filtri del Lead A1 è dotata dei classici Low Pass (passabasso) a 12 e 24 dB, di un filtro High Pass (passa-alto) e Band Pass (passa-banda), insieme a eccellenti emulazioni dei filtri diode e ladder dei leggendari synth Mini e TB-303. Il modeling del Lead A1 di questi filtri cattura il vero carattere e la risposta degli originali, consentendo un sound design dalla flessibilità e dalla precisione superiori.

# 2 **Modulation**

Il Lead A1 offre un LFO (oscillatore a bassa frequenza) con una scelta di forme d'onda e un Inviluppo della Modulazione (Modulation Envelope) ADR/ASR a tre stadi. La velocità dell'LFO è sincronizzabile al master clock del Lead A1. Il Mod Envelope può essere invertito. Grazie al design intuitivo del pannello frontale è molto facile vedere quali modulazioni sono state applicate e progettare patch dal suono incredibile.

# 3 **Effetti e Output**

La sezione effetti del Lead A1 vi mette a disposizione due nuovissimi analog model di Ensemble e Chorus di ottima fattura, ricreati da specifici synth vintage che aggiungono il classico calore e sapore analogici. Al loro fianco, scegliete tra Ring Modulation, Phaser, Flanger, o Drive con un suono di qualità superiore per ogni slot, e ancora un Delay e Riverbero separati per ogni slot.

# 4 **Voice Mode**

Il parametro Voice Mode Unison può essere usato per sovrapporre diverse voci "una sull'altra" per creare un suono più grasso e robusto. Mono e Legato sono due comportamenti monofonici.

## 5 **Pitch Stick**

Il Pitch Stick viene usato per alterare (bend) l'intonazione delle note, con estensioni differenti per ogni program, se desiderate. Non esiste un centro senza alterazioni a metà della corsa. Questo vi permette di usare il Pitch Stick per un vibrato naturale, in modo molto simile a quanto può fare un chitarrista. L'effetto sull'intonazione è logaritmico, cioè, più allontanate il Pitch Stick dalla posizione centrale, più drastico è l'effetto.

## 6 **Mod Wheel (rotella della modulazione)**

Usate la Mod Wheel per aggiungere il vibrato e come controllo del Morph per cambiare il parametri in tempo reale.

M *I controlli fisici Pitch Bend e Mod Wheel non sono disponibili sul Nord Lead A1R, ma si producono gli stessi effetti del modello a tastiera quando risponde a messaggi MIDI di Pitch Bend e Mod Wheel in ingresso.* 

## 7 **Arpeggiator**

Sul Lead A1 sono presenti quattro Arpeggiatori separati con i modi Up/Down e Random e un'estensione di 4 ottave. Gli arpeggi possono essere sincronizzati al master clock del Lead A1.

## 8 **Program e Performance**

La Dial Program e il display a LED ad essa associato viene usata per caricare singoli program o performance che possono consistere di un massimo di 4 slot individuali, ognuno con un suo suono.

## 9 **Morph**

Una classica caratteristica Nord, la funzione Morph vi permette di controllare simultaneamente più parametri del Lead A1 tramite la Mod Wheel, la Velocity (dinamica dell'esecuzione) o un pedale. Morph è eccezionalmente facile da impostare e da usare: basta tenere premuto il pulsante Morph e regolare qualsiasi manopola desiderata.

# **I pulsanti**

## **Pulsanti On/Off**

Sono usati per attivare un parametro o gruppo di parametri come gli effetti. Il LED vicino a loro indica lo stato On (attivo) o Off (disattivato) della funzione.

## **Selettori**

I pulsanti di selezione sono usati per attivare un'impostazione in un gruppo di due o più. Questi selettori hanno un gruppo di LED tondi o triangolari per indicare l'impostazione corrente. Premete più volte il pulsante per alternare in ciclo le opzioni possibili.

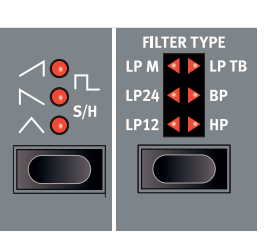

## **Pulsante Shift**

Diversi pulsanti hanno una funzione secondaria, disponibile se tenete premuto Shift mentre premete il pulsante. Il nome della funzione secondaria è stampato sotto al tasto. Premendo Shift e Filter Type, per esempio, si seleziona una delle impostazioni Filter Keyboard Tracking.

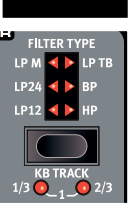

# **Master Clock (Mst Clk)**

Il pulsante Master Clock (Shift + Slot D) può essere usato per impostare il tempo in due modi differenti: tenendo premuto il pulsante e ruotando la Program Dial, o "battendo" sul pulsante al tempo che volete usare.

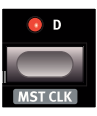

# **Le Manopole & le Dial**

Basta ruotare una manopola o premere un pulsante per cambiare un suono del Nord Lead A1. Vi sono alcuni tipi diversi di pulsanti, e alcuni dei controlli cambiano il loro comportamento a seconda dei modi generici che possono essere attivati. Diamo un'occhiata a ciò che troverete sul pannello.

#### **Le manopole**

Le manopole controllano i parametri che variano in modo continuo del Nord Lead A1.

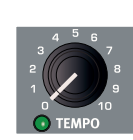

Il valore di un parametro può essere totalmente

differente dalla posizione fisica della manopola quando caricate un Program. Non appena iniziate a ruotare la manopola, il valore 'salta' alla posizione fisica della manopola. La maggior parte delle manopole hanno un indicatore con un LED verde collocato sotto di esse. Questo LED viene usato per indicare quando un parametro è connesso ad una sorgente Morph. Fate riferimento a pagina 13 per maggiori informazioni sul morphing.

## **Manopole con funzione Shift**

Vi sono alcune manopole con funzioni Shift che vengono attivate tenendo premuto Shift e ruotando la manopola. Questo viene usato, per esempio, per regolare il pan (posizione stereo) del suono. Queste manopole hanno il nome del parametro in un riquadro nero con un LED vicino.

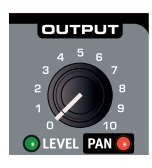

**PPOGPAM** 

Н

PROG/MENI

**BANK/VALU** 

#### **Le Dial**

Vi sono tre Dial (che chiamiamo in questo modo per distinguerle dalle altre manopole - N .d .T .) con corsa senza fine, ognuna accompagnata da un display a LED. Una

vi permette di cambiare i program e le performance, l'altra cambia i parametri dell'oscillatore.

## **Manopola Master Level**

La manopola Master Level in alto a sinistra sul pannello controlla il livello generale delle uscite audio, delle uscite a livello di linea, e dell'uscita delle cuffie. La posizione effettiva della manopola Master Level indica sempre il livello di uscita.

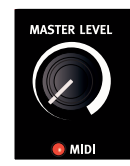

M *Il Master Level non viene memorizzato nei program o nelle performance.*

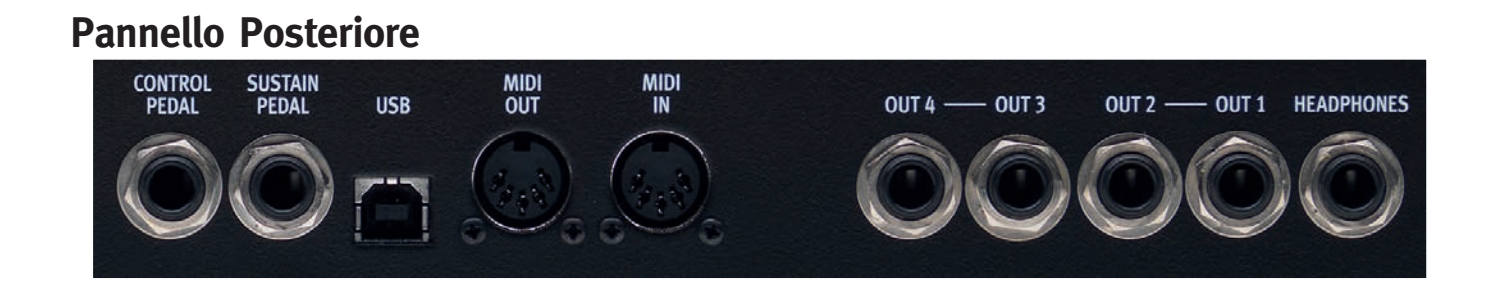

# **Connessioni Audio**

#### **Headphones**

Una presa stereo da 1/4" per le cuffie.

- E *La riproduzione ad alti livelli di volume può provocare problemi uditivi come la perdita permanente dell'udito.*
- M *Solamente gli Slot che sono indirizzati alle uscite 1 & 2 sono presenti nell'uscita delle cuffie.*

#### **Uscite 1, 2, 3 & 4**

Prese di uscita sbilanciate da 1/4" a livello di linea, per connettere il Nord Lead A1 ad un sistema sonoro o a dispositivi di registrazione.

#### **Guida generale per le connessioni audio**

- • Effettuate tutte le connessioni prima di accendere il vostro amplificatore.
- • Accendete l'amplificatore per ultimo.
- • Spegnete l'amplificatore per primo.

Il collegamento dei segnali audio alle uscite avviene nel System Menu.

# **Connessioni MIDI**

#### **MIDI OUT**

Connessione MIDI usata per trasmettere i dati MIDI dal Nord Lead A1 ad altri dispositivi come moduli sonori, sequencer o computer.

#### **MIDI IN**

Connessione MIDI usata per ricevere i dati MIDI da altri dispositivi come tastiere, moduli sonori e computer.

# **Connessione USB**

La connessione USB viene usata dal Nord Lead A1 per comunicare con un personal computer. Sul computer può girare, per esempio, l'applicazione Nord Sound Manager o essere utilizzato se il sistema operativo del Nord Lead A1 deve essere aggiornato.

#### **USB MIDI**

La connessione USB del Nord Lead A1 può essere usata anche per trasmettere e ricevere messaggi MIDI.

E *I computer che usano il sistema operativo Microsoft Windows hanno bisogno di un driver per far funzionare la connessione USB. Il driver si trova sul sito Web Nord nell'area Download.*

# **Connessioni dei pedali**

Vi sono due ingressi per i pedali: uno per un pedale sustain (di risonanza) e uno per un pedale di controllo.

#### **Sustain pedal**

Connettore da 1/4" per un pedale switch. Quando il pedale collegato è abbassato, le note che eseguite vengono mantenute in risonanza.

Possono essere usate due tipi di polarità del pedale. Selezionate quella che si applica al vostro pedale sustain, nel menù System.

#### **Control pedal**

Connettore da 1/4" per pedali di tipo continuo (conosciuti anche come pedali di espressione). Questo può essere usato come sorgente per la funzione Morph o per controllare il volume generale.

Collegando un pedale d'espressione all'ingresso Control Pedal, dovrete utilizzare un cavo stereo (Tip-Ring-Sleeve).

I modelli di pedale più comuni (Roland, Yamaha, Korg e Fatar) sono preconfigurati nel Nord Lead A1. Selezionate semplicemente il tipo di pedale che volete usare nel menù System.

# **3 Per Iniziare**

## **Gli Slot**

Il Nord Lead A1 ha quattro Slot, indicati con A, B, C e D. Ogni slot rappresenta un setup di sintetizzatore completo,

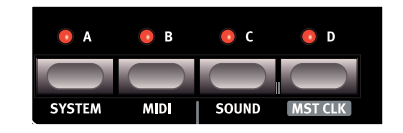

detto program. Gli Slot possono essere usati per far suonare simultaneamente più timbri (layer) o alternare velocemente tra i program.

## **Selezionare un Program**

1 Premete il pulsante Perf Mode per far spegnere il LED Perf Mode. Ora siete nel modo Program (singolo), i LED Slot sono rossi.

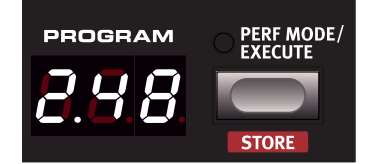

2 Premete Slot A, il suo LED dovrebbe essere l'unico acceso. Altrimenti, deselezionate gli altri Slot tenendo premuto A mentre premete gli altri pulsanti Slot.

3 Suonate sulla tastiera e ascoltate il suono. Ruotate la Program Dial quando volete selezionare un program differente.

## **Modificare un Program**

Modificare un Program è semplice come ruotare una manopola, o premere un pulsante.

- 1 Selezionate lo Slot da modificare.
- 2 Suonate la tastiera, ascoltate e cambiate i parametri del suono.

Le modifiche non distruggono il programma originale. Per ritornare al program originale, ruotate semplicemente la Program Dial prima un passo indietro e poi un passo avanti. Per conservare le modifiche effettuate, dovete salvare il program in memoria.

Quando avete modificato una qualsiasi impostazione del program, appare un punto (.) nel display sulla destra del numero del program. Questo vi avvisa del fatto che il program è stato

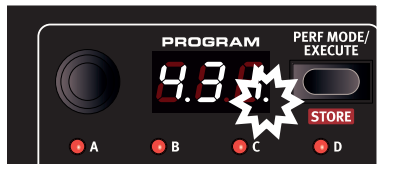

modificato ma non è ancora stato salvato.

## **Salvare un Program**

Se siete soddisfatti delle modifiche che avete effettuato, dovreste probabilmente salvare il program. Prima di potere effettuare questa operazione per la prima volta, esiste una funzione Memory Protect (di protezione della memoria) che è impostata su On quanto il Lead A1 lascia la fabbrica. Questa deve essere impostata su Off nel menù System prima che voi (e il vostro gatto) possiate effettuare qualsiasi salvataggio.

- 1 Tenete premuto Shift e premete il pulsante System. Ruotate la Program Dial per selezionare la prima impostazione - "l.Dn".
- 2 Tenete premuto Shift e ruotate la Program Dial per selezionare "1.OF", uscite dal Menu premendo Exit.

modificato.

- 3 Tenete premuto Shift e premete Store. Il display inizia a lampeggiare.
- 4 Se volete sovrascrivere il numero del program originale, premete semplicemente Shift + Store una seconda volta. Per salvare in un altro numero di program, selezionate una nuova locazione con la Program Dial e poi premete Shift + Store una seconda volta. Il vostro program modificato ora ha sostituito quello che si trovava precedentemente nella locazione che avete specificato.

Per annullare la procedura di salvataggio, premete un qualsiasi pulsante sul pannello.

亭 *Quando cercate una locazione per il nuovo program, esiste una funzione di preascolto che vi permette di evitare di sovrascrivere i vostri program preferiti.*

## **Sovrapporre (Layer) i Program**

1 Tenete premuto il pulsante Slot A e poi premete il pulsante Slot B. Entrambi i LED degli Slot A e B sono accesi ed entrambi i program sono attivi sulla tastiera.

Se avete un layer, è lo Slot attivo con il suo LED lampeggiante che viene modificato. Il LED dello Slot lampeggiante

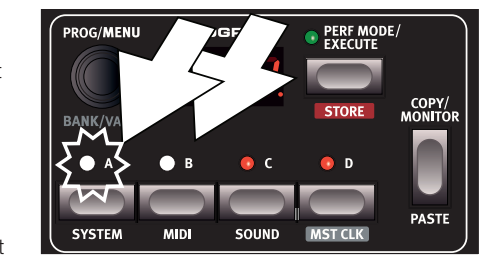

indica lo Slot oggetto delle modifiche.

- 2 Premete l'altro pulsante Slot per rendere attivo l'altro Slot, così che divenga l'oggetto delle modifiche.
- 3 Tenete premuto Slot A e premete ancora sullo Slot B. Questo disattiva lo Slot B.

#### **Attivare un unico Slot**

Poiché una performance può utilizzare un massimo di 4 program differenti contemporaneamente, esiste una funzione Solo che rende possibile ascoltare solamente uno Slot. Permete due volte sul pulsante dello Slot attivo in una selezione multi-slot per rendere solista questo Slot. Premete uno qualsiasi dei pulsanti Slot per uscire.

## **Attivare più slot (Multi Focus)**

Tutti i parametri possono essere modificati contemporaneamente su tutti gli Slot attivi in un layer. Ciò prende il nome di Multi Focus e viene attivato tenendo premuto Shift e premendo il pulsante Multi Focus. I LED di tutti gli Slot attivi iniziano a lampeggiare, e tutti gli Slot rispondono a qualsiasi modifica dei parametri che effettuate sul pannello. Premete nuovamente Multi Focus per uscire.

Con la protezione disattivata, ora potrete salvare il vostro program

#### **Creare uno Split (più timbri in aree diverse)**

Quando è attiva la funzione Spit, la parte inferiore della tastiera suona sugli Slot A e B e la parte superiore sugli Slot C e D.

- 1 Tenete premuto Slot A e premete Slot C per attivare entrambi questi slot.
- 2 Tenete premuto Shift e premete Split. Questo suddivide la tastiera in due metà. Gli Slot A e B sono sulla sinistra, e gli Slot C e D sulla destra.

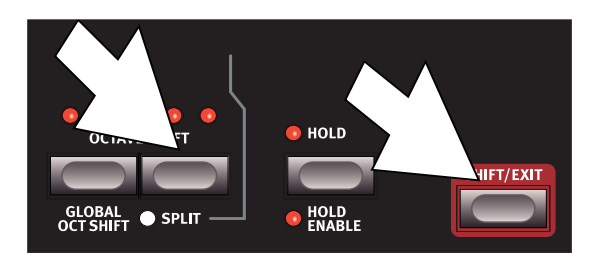

#### **Impostare il punto di suddivisione della tastiera (Split point)**

Tenete premuto Shift e tenete premuto il pulsante Split. Viene visualizzato il numero di una nota nel display. Continuando a tenere premuti i pulsanti, suonate un tasto sulla tastiera. Questo diventa il tasto più basso della zona superiore.

## **Copia e Incolla tra gli Slot**

Le importazioni da uno Slot possono essere copiate negli appunti virtuali e poi incollate in un altro Slot. Ciò può essere utile se un program dev'essere spostato dalla parte inferiore (A e B) alla parte superiore (C e D).

- 1 Tenete premuto Copy e premete il pulsante dello Slot sorgente. "CP" e una lettera che indica quale Slot avete copiato appaiono nel display.
- 2 Tenete premuto Shift + Paste, e premete il pulsante dello Slot in cui volete vengano copiate le impostazioni. "PS" e lo Slot di destinazione vengono visualizzati nel display.

Il contenuto degli appunti virtuali viene conservato sino a quando non copiate un'altra impostazione o parametro, o spegnete il Nord Lead A1. Ciò rende possibile incollare gli stessi dati in più destinazioni.

M *Se volete conservare le nuove impostazioni che avete creato copiando, ricordate di salvare il program o la performance.*

#### **Lavorare con le Performance**

Per gestire i layer, gli split on/off, gli split point e la trasposizione globale in ottave, è necessario poter memorizzare e caricare scenari complessi. Ciò avviene tramite la funzione Performance Mode.

In Performance Mode, vengono salvati tutti gli slot e il loro stato di attività.

## **Selezionare le Performance**

1 Premete il pulsante Perf Mode per selezionare il Performance Mode.

2 Ruotando la Program Dial potete scorrere le 200 performance, da "A. 1" a "d.50". Come potrete notare, alcune delle performance sono create

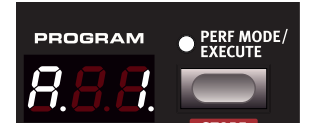

con diversi Slot sovrapposti, altre in configurazioni split con suoni differenti su ogni lato della tastiera.

#### **Modificare una Performance**

Per sostituire uno dei program in una performance, tenete premuto il pulsante Slot con il program che volete sostituire e ruotate la Program Dial.

#### **Salvare una Performance**

Per memorizzare una performance, utilizzate la stessa procedura usata per il salvataggio dei program, che trovate a pagina 9.

#### **Salvare i Program come una Performance**

Se avete creato dei layer o split in Program Mode, potete trasferirli in una Performance durante il processo di salvataggio.

- 1 Tenete premuto Shift e premete Store. Il display e inizia a lampeggiare.
- 2 Premete Perf Mode per attivare il Performance Mode.
- 3 Selezionate la locazione della Performance desiderata, e premete Shift + Store una seconda volta.

#### **Impostare un Morph**

Il Morph è un potente metodo per controllare uno o più parametri in tempo reale, con la Modulation Wheel o tramite la Keyboard Velocity (dinamica della vostra esecuzione). Un Morph è molto facile da impostare.

- 1 Tenete premuto uno dei pulsanti Morph, utilizziamo la Wheel (rotella) in questo esempio.
- 2 Mentre tenete premuto il pulsante Wheel Morph, ruotate la manopola di un parametro, come Filter Freq.

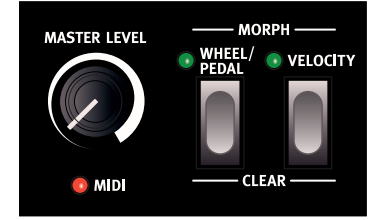

3 Rilasciate il pulsante Morph Wheel. Ora la Mo-

> dulation Wheel può essere utilizzata per controllare la frequenza del filtro.

M *L'intervallo che viene controllato dal Morph (Modulation Wheel) corrisponde all'intervallo che è stato impostato quando avete ruotato la manopola Filter Freq.*

Trovate maggiori informazioni relative al Morphing a pagina 13.

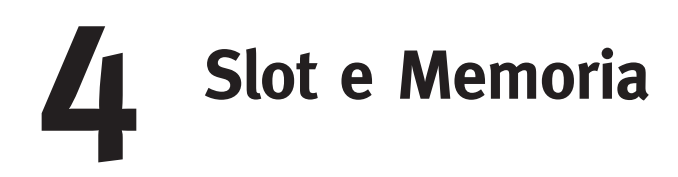

# **Descrizione Generale**

Il Nord Lead A1 è un sintetizzatore multitimbrico a quattro parti. Questo significa che avete quattro sintetizzatori indipendenti da usare simultaneamente. I sintetizzatori sono divisi in Slot, dove ogni Slot contiene un sintetizzatore. Gli Slot sono chiamati A, B, C e D. Il pannello mostra ed esegue le modifiche dei parametri di uno Slot alla volta. Quale Slot è oggetto delle modifiche viene determinato da ciò che chiamiamo Slot focus.

Uno Slot può essere attivo o no. Tutti gli Slot attivi rispondono agli input dalla tastiera, come illustrato nella figura 1. Se sono attivi più Slot, ciò prende il nome di layer.

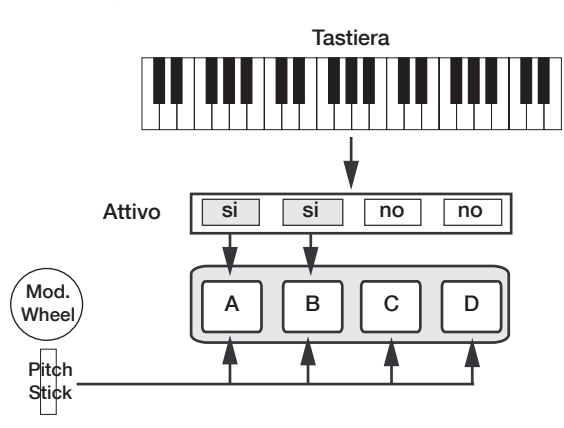

*Tutti gli Slot attivi rispondono alla tastiera. La Modulation Wheel, il Pitch Stick e il Control Pedal raggiungono sempre tutti gli slot.*

Ognuno degli Slot può essere impostato su canali MIDI differenti e rispondere a zone della tastiera diverse. Il Pitch Stick, la Modulation Wheel e il Control Pedal raggiungono tutti gli Slot indipendentemente dal focus e dal loro stato di attività.

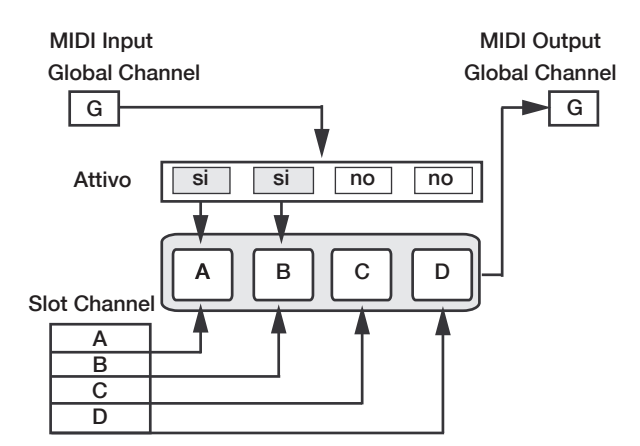

*Il global channel agisce esattamente come l'esecuzione sulla tastiera. I canali dei singoli slot creano la multitimbricità. L'uscita MIDI viene sempre inviata sul global channel.*

#### **Gestione degli Slot**

I pulsanti degli Slot, etichettati da A a D, sono utilizzati per impostare lo Slot focus (cioè lo slot che è oggetto delle modifiche), e la condizione di attività degli Slot.

Per impostare il focus su un altro Slot, premete semplicemente il pulsante di quello Slot. Se il focus è impostato su uno Slot disattivato, quello Slot si attiva, e gli altri vengono disattivati.

Se è attivo solo uno Slot, il LED dello Slot con il focus è acceso. Quando sono attivi più slot, il LED dello Slot con il focus lampeggia, e gli altri slot attivi hanno i loro LED accesi.

Un layer viene creato premendo diversi pulsanti Slot contemporaneamente. Potete anche tenere premuto uno dei pulsanti Slot, poi premere il pulsante di un altro Slot per attivarlo / disattivarlo.

#### **Split**

Creando uno Split point, la tastiera viene divisa in due zone, dove la oreando dho Spiit point, la tastiera viene divisa in due zone, dove la<br>zona inferiore (la parte sinistra) fa suonare gli Slot A e B, e la parte superiore gli Slot C e D. Create uno Split Point tenendo premuto Shift + Split e suonando la nota della tastiera che volete impostare come Split Point.

#### **Solo**

Se premete due volte rapidamente su un pulsante Slot, quello Slot si pone in modo Solo. Gli altri Slot vengono disattivati temporaneamente e qualsiasi segnale audio proveniente da questi viene silenziato. Il A modo Solo è indicato da un singolo LED Slot lampeggiante. Premete B un qualsiasi pulsante Slot per uscire dal modo Solo e tornare alla condizione precedente.

#### **Multi Focus**

Utilizzando il Multi Focus, lo Slot focus può essere impostato su più Slot simultaneamente. Qualsiasi modifica effettuata sul pannello agisce così su tutti gli Slot con il focus. Per attivare il Multi Focus, premete semplicemente Shift + Multi Focus e tutti gli slot attivi divengono oggetti dal focus. Gli Slot con il focus vengono indicati dai LED degli Slot lampeggianti.

#### **Gestione dei Program**

L'A1 gestisce due differenti entità program: i Program e le Performance. La memoria contiene 400 Program divisi in 8 banchi, e 200 Performance divise in 4 banchi.

#### **I Program**

Un Program contiene le impostazioni dei parametri di un singolo Slot sintetizzatore. Un program può essere caricato in uno qualsiasi degli Slot.

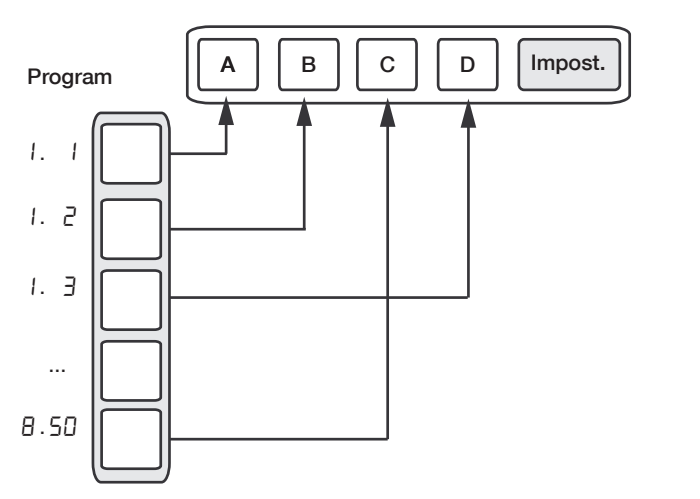

*Un Program contiene i dati dei parametri di un singolo slot.* B C)

#### **Le Performance**

Una Performance contiene i dati dei parametri di tutti e quattro gli Slot simultaneamente. I dati dei parametri di ogni slot sono salvati nella Performance – non si tratta di un semplice riferimento ad un Program. Inoltre, la Performance contiene informazioni riguardo allo Slot Focus, attivazione degli Slot, Hold, Split On/Off, Split Point, Global Octave Shift e Multi Focus.

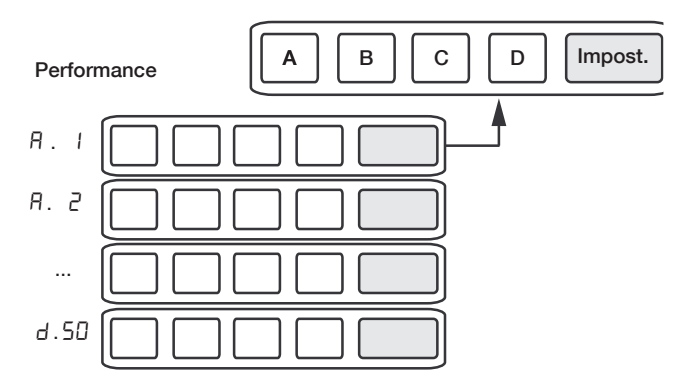

*Una Performance contiene i dati dei parametri di tutti e quattro gli slot e le impostazioni comuni.*

#### **Performance Mode**

Il pulsante Perf Mode viene utilizzato per alternare il ciclo tra Performance Mode e Program Mode.

Quando siete in Performance Mode i LED degli Slot sono verdi e il display mostra il banco corrente con una lettera: "A", "b", "C" o "d". In Program Mode, i LED degli Slot sono rossi e il Banco viene indicato con una singola cifra, da "l" a "B".

Il Program Mode e il Performance Mode hanno buffer degli Slot separati. Ciò significa che modifiche effettuate in Performance Mode, non influenzano gli Slot in Program Mode, e viceversa.

Una Performance è utile non solo per creare i layer, ma anche per cariena renombance e alle non cole por create riagely matamente por can-<br>care quattro Slot simultaneamente. Potete poi selezionare rapidamente questi suoni con la pressione di un solo pulsante invece di utilizzare la Program Dial.

#### **Caricamento**

Per caricare dalla memoria, ruotate semplicemente la Program Dial. . Quando siete in Performance Mode vengono caricate intere Performance e sono interessati tutti gli Slot. In Program Mode viene caricato solamente lo Slot con il focus, lasciando intatti gli altri.

Una Performance può essere costruita dai Program esistenti caricando . Slot separati in Performance Mode. Caricate lo Slot tenendo premuto un pulsante Slot, e ruotando la Program Dial. Il Program viene così caricato nello Slot selezionato, senza influenzare gli altri. Il program focus di quello Slot viene salvato nella Performance per indicare da dove proveniva quel suono.

#### **Salvataggio**

Il salvataggio funziona esattamente come il caricamento, ma al contrario. In Performance Mode tutti e quattro gli Slot e le loro impostazioni comuni vengono salvati nella Performance Memory. In Program Mode, solamente lo Slot con il focus viene salvato nella Program Memory. Per salvare un suono, premete Shift + Store. La locazione in cui viene salvato il suono in memoria lampeggia nel display. Cambiate la locazione del salvataggio ruotando la Program Dial. Il suono che si trova in quella locazione viene caricato temporaneamente così che possiate ascoltare ciò che state per sovrascrivere. Confermate l'operazione di salvataggio premendo ancora Shift + Store.

Mentre selezionate la locazione del salvataggio, potete alternare tra Performance e Program Mode. Questo è molto utile per salvare tutti gli Slot sotto forma di Performance, o per salvare uno Slot in una Performance come un Program.

I dettagli su come effettuare il salvataggio per la prima volta sono spiegati nel capitolo "Per Iniziare" a pagina 9.

## **Copiare gli Slot in una Performance**

Se avete aggiunto diversi slot insieme con il Lead A1 in Program mode, potete creare facilmente una Performance con questa selezione. Tenete premuto Copy e premete Perf Mode per copiare gli slot e le loro impostazioni in una Performance. Il display mostra il banco corrente della performance e due trattini "- -" per avvisarvi che questa performance non è ancora stata salvata.

#### **Copiare una Performance in un Program**

È possibile copiare tutti i singoli Slot in una Performance, così che diventi una selezione multi-slot in Program mode. Mentre siete in Performance Mode, tenete premuto Copy e premete Perf Mode. Il Lead A1 passa dal modo Performance al modo Program, con tutte le impostazioni degli Slot attive nella Performance.

# **5 Morph**

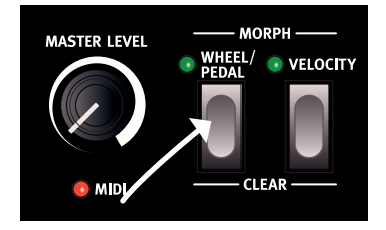

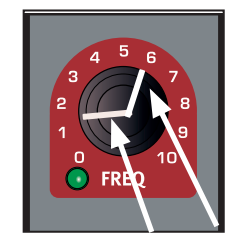

- **1. Tenete premuto un pulsante morph...**
- **2. ...ruotate una manopola da qui a qui.**

# **Il Morphing**

Il Morphing vi permette di essere creativi durante la progettazione dei suoni, e vi permette di controllare virtualmente qualsiasi parametro importante relativo al suono, in tempo reale tramite due sorgenti Morph: Modulation Wheel & Control Pedal e la dinamica (velocity) della tastiera. Vi sono 25 parametri disponibili che variano in modo continuo che possono essere oggetto del Morph. Avete così a disposizione ampie possibilità di controllo in tempo reale. Il Morph è molto semplice da impostare e da usare, e tutte le assegnazioni Morph effettuate vengono salvate insieme al program o alla performance.

Molti, se non tutti i program impostati in fabbrica hanno assegnati dei parametri al morph. Se un program usa un Wheel o un velocity Morph, gli indicatori Morph verdi sul pannello sono accesi per indicare questa condizione.

Una Morph Source controlla l'intervallo che va dalla posizione originale del parametro nel program, sino alla posizione che definite quando impostate il Morph.

Ciò significa che potete controllare un intervallo molto piccolo di un parametro e al contempo controllare un intervallo molto ampio di un altro parametro. Un parametro può essere controllato in senso orario, ed un altro in senso antiorario.

# **I Morph**

Diamo un'occhiata alle Morph Source:

## **Wheel/Control Pedal**

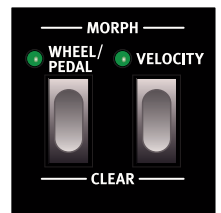

Questo vi permette di utilizzare la Modulation Wheel o messaggi MIDI CC 01 in ingresso e/o un pedale di controllo come Morph Source.

- La posizione inferiore della Modulation Wheel e/o del pedale di controllo rappresentano l'impostazione originale del parametro.
- La posizione superiore della Modulation Wheel o del pedale di controllo rappresentano l'impostazione del parametro dopo il morph.
- 亭 *Se il pedale di controllo è impostato per controllare il volume generale del Nord Lead A1, nel System Menu, la rotella diviene l'unica sorgente Morph. Inoltre, se Wheel Mode nel menù System è impostato su Vibrato, i messaggi MIDI CC11 in ingresso saranno la sorgente Wheel/Pedal Morph.*

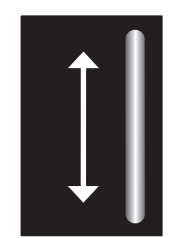

**3. Usate la Mod Wheel per eseguire il Morph di quel parametro all'interno di quell'intervallo.**

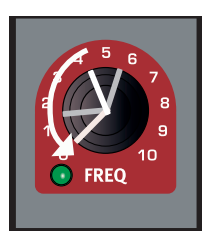

**4. Regolando l'impostazione del parametro si sposta l'intervallo del Morph.** 

#### **Velocity (dinamica dell'esecuzione)**

Questa sorgente di Morph usa la Note Velocity (dinamica delle note) dalla tastiera del Nord Lead A1 e di tutti i messaggi MIDI in ingresso.

- • Una key velocity pari a 0 rappresenta l'impostazione originale del parametro.
- • Una key velocity pari a 127 rappresenta l'impostazione massima del parametro durante il morph.

#### **Assegnare una Morph source ad un parametro**

- $\Box$  Tenete premuto un pulsante Morph Source.
- 2 Muovete la manopola del parametro che desiderate controllare tramite la Morph Source. Ruotatela sino all'impostazione che desiderate sia il valore massimo del Morph.

Il LED verde del parametro selezionato indica che è attivo un Morph.

3 Rilasciate il pulsante Morph Source.

Ora, quando agite sulla sorgente del Morph, l'impostazione di quel parametro cambia conformemente ed influenza il suono.

Se l'impostazione originale di un parametro viene cambiata dopo aver impostato un Morph, l'intervallo del Morph non viene influenzato, ma si "muove" per riflettere la nuova impostazione originale del parametro.

## **Parametri Morph**

Un Morph può controllare la maggior parte dei parametri che variano in modo continuo. Ognuno di questi ha un LED verde vicino alla sua manopola:

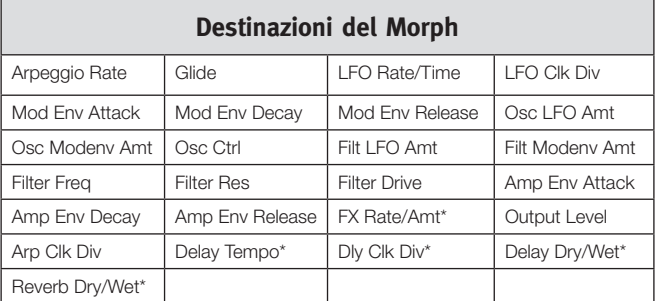

M *\* Non potete effettuare il Morph di FX Rate/Amt, Delay Tempo, Delay Clock Div., Delay Dry/Wet e Reverb Dry/Wet tramite la velocity (dinamica).* 

# **Modificare i Morph**

#### **Modificare l'intervallo di Morph di un parametro:**

• Tenete premuto il pulsante Morph Source e ruotate la manopola di destinazione sino alla nuova posizione.

#### **Cancellare tutti i parametri assegnati ad una Morph Source:**

• Tenete premuto Shift e premete il pulsante Morph Source che dovete cancellare.

#### **Cancellare un parametro da un Morph:**

- • Tenete premuto il pulsante Morph Source e ruotate la manopola del parametro sino alla sua posizione originale. Il LED Morph verde del parametro si spegne.
- • Premete rapidamente due volte un pulsante Morph per bloccare l'attivazione del Morph, poi tenete premuto Shift e ruotate la manopola del parametro volete cancellare.

#### **Copiare e incollare un'impostazione Morph**

• Tenete premuto Copy e premete il pulsante Morph che deve essere copiato negli appunti virtuali. "CPy" appare nel display. Tenete premuto Shift e Paste, poi premete il pulsante Morph di destinazione. "P5L" viene visualizzato nel display.

# **Latch (blocco temporaneo) della programmazione Morph**

I Morph possono essere impostati per funzionare nel modo detto "latch", rendendo possibile sollevare il dito dal pulsante Morph durante l'impostazione del Morph. Avete così modo di osservare la situazione generale, e ciò semplifica grandemente l'impostazione e la regolazione di più destinazioni Morph Destination insieme.

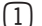

1 Premete rapidamente due volte un pulsante Morph Source.

Il pulsante Morph Source lampeggia in modo continuo, e i LED verdi sul pannello mostrano i parametri che sono assegnati a questa sorgente (source) di Morph.

2 Agite su un parametro che desiderate sia oggetto del Morph.

Premete uno qualsiasi dei pulsanti Morph Source per uscire dal modo Morph Latch.

# **6 Mutator, Randomize & Like**

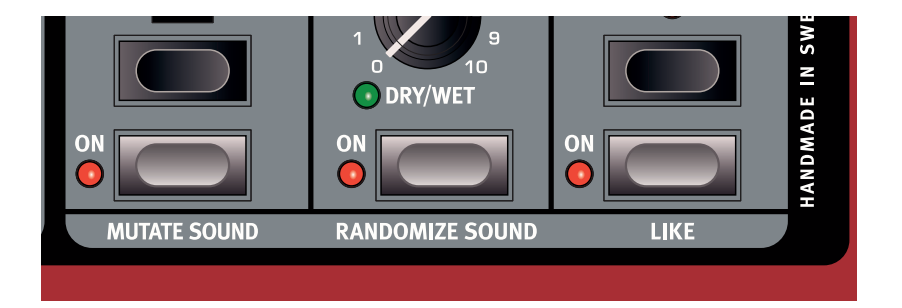

# **Mutator**

Il Mutator del Nord Lead A1 è un'ottima funzione, semplice da usare, per stimolare il processo creativo creando suoni totalmente nuovi o leggermente modificati.

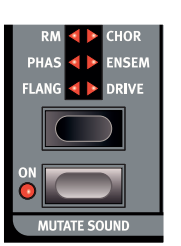

## **Eseguire la mutazione**

1 Tenete premuto Shift e premete Mutate Sound.

Il Mutator del Nord Lead A1 usa la probabilità e gradi di conservazione, insieme ad alcune furbizie segrete. Mutation utilizza il suono dello Slot che ha il focus come riferimento o punto di partenza. Se una Mutation viene eseguita più di una volta senza che cambiate alcune impostazioni del pannello, torna a utilizzare lo stesso punto di partenza Mutation. Ruotate una manopola o premete un pulsante se volete che un suono modificato o creato dalla funzione Mutator diventi il nuovo punto di partenza.

裳 *Se è abilitato il Multi Focus, la Mutation viene eseguita su tutti gli Slot attivi.*

Certi parametri non vengono mai modificati dal processo Mutator: Output Level, tutti parametri di Arpeggio e Reverb e Mono/Legato.

# **Randomize**

L'opzione Randomize è un processo totalmente casuale che non considera alcun program, stile musicale o moda corrente o precedente. Può apparire qualsiasi impostazione di qualsiasi parametro, perciò non dovete stupirvi se un program randomizzato ha bisogno di qualche aggiustamento prima di poter essere usato per scopi così mondani come accordi o melodie.

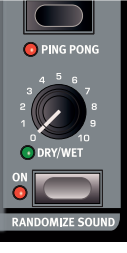

M *Se Mutator Protect nel System Menu è impostato su On, dovete confermare le vostre intenzioni premendo Execute, o premendo due volte Mutate- o Randomize Sound.*

# **Like**

1 Tenete premuto Shift e premete Like.

Il pulsante Like vi permette di salvare program o intere performance nella memoria Like. La memoria Like agisce come un blocchetto degli appunti che può essere usato durante il processo creativo per salvare suoni che potreste voler conservare. Le per-

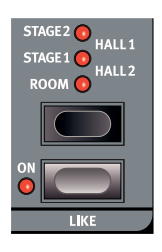

formance e i program hanno memorie Like separate, con 50 locazioni ognuna. Quando avete raggiunto la 50ª locazione Like, il Like successivo sovrascrive il contenuto della prima locazione. La memoria Like è temporanea e viene cancellata quando spegnete il Nord Lead A1.

## **Program Like**

Premendo Like quando è attivo il Program Mode, viene salvato il suono nello slot con il focus nella memoria Program Like.

M *Usando Like quando è attivo il Multi Focus, si disattiva il Multi Focus, lasciando attivo il singolo slot che aveva precedentemente il focus e salvando questo slot della memoria Like. Gli altri Slot mantengono qualsiasi modifica effettuata utilizzando il Multi Focus.*

## **Performance Like**

Premendo Like quando è attivo il Performance Mode, viene salvata l'intera performance nella memoria Performance Like.

M *Se un program o una performance è identico a quello che era stato salvato in precedenza nella memoria Like, non viene salvato nuovamente.*

## **Selezionare un Like da salvare**

- $\Box$  Premete Shift + Store per salvare un Like che desiderate conservare.
- 
- 2 Trovate una locazione ruotando la Program Dial e premete Shift + Store una seconda volta per salvare il suono.

Il browser della memoria Like diviene disponibile quando date il Like ad un program o performance, indicato dalla lettera "L" iniziale nel display. Navigate attraverso i suoni Like ruotando la Program Dial. Premete Store salvare permanentemente il suono che vi piace in una delle locazioni della memoria normale, o permete semplicemente Exit per uscire dal browser della memoria Like.

# **7 Guida di Riferimento al Pannello**

# **Master Level**

La manopola Master Level controlla il volume complessivo delle uscite audio - le uscite a livello di linea e l'uscita cuffie. La posizione fisica della manopola Master Level indica il livello di uscita e non viene salvata in un Program o una Performance.

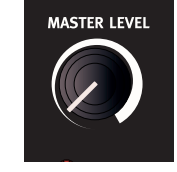

裳 *Se dovete regolare il livello di uscita di singoli program, usate il parametro Output nella parte superiore destra del pannello. Il valore di quel controllo viene salvato.*

#### **LED MIDI**

Il MIDI LED indica messaggi MIDI in ingresso accendendosi brevemente.

Brevi lampi del LED indicano che dei messaggi MIDI vengono ricevuti ma non usati in alcun modo dal Nord Lead A1. Lampi più lunghi sono indicazioni che i messaggi MIDI vengono effettivamente riconosciuti. Questo si applica ai messaggi su canali MIDI che sono in uso, messaggi di CC che cambiano i parametri del Nord Lead A1, ecc..

# **Morph**

I Morph sono usati per cambiare gradualmente uno o più parametri con i Morph Control - la dinamica della tastiera e la Modulation Wheel e il pedale Control - mentre suonate.

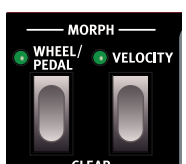

Tenete premuto un pulsante Morph e ruotate una manopola per impostare il controllo del Morph, il

parametro di destinazione e l'estensione del controllo Morph.

Per una descrizione dettagliata dell'uso dei Morph, date un'occhiata a pagina 13.

# **Program/Value Dial**

**PROG/MENU** PROGRAM **BANK/VALUE** 

Ruotate la Program/Value Dial per selezionare i program o le performance. Quando siete in un qualsiasi Menu, la Program Dial seleziona le funzioni del menù e cambia le impostazioni.

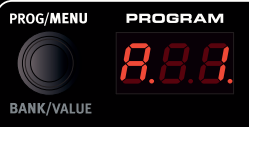

La corsa della Program Dial non ha fine, mentre i valori dei parametri sono finiti. Una volta raggiunta la prima o l'ultima impostazione possibile, ruotando ulteriormente la Program Dial non si hanno effetti.

宴 *La Program Dial ha una funzione di accelerazione: ruotata velocemente, potete scorrere i valori in intervalli più grandi.* 

## **Display a LED**

Il display a LED mostra quale program o performance è attivo. Anche le funzioni dei menù, le impostazioni dei menù, la conferma delle azioni eseguite e i valori dei parametri sono visualizzati in modo appropriato.

# **Performance Mode/Execute**

Premendo il pulsante Perf Mode alternate tra Program e Performance Mode. I Program appaiono nel display a LED come un numero a due o tre cifre tra  $1. 1 \text{ e } 8.50$ e i LED degli Slot sono rossi. Il modo Program viene

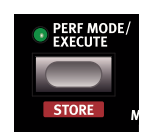

usato di norma per suonare con uno Slot, un program alla volta.

Le Performance possono usare sino a 4 slot con 4 program simultanei in varie combinazioni - split, layer, controllati dalla tastiera e dall'ingresso MIDI. Le Performance sono indicate dalle lettere "R", "b", "L" o "d" iniziali, seguite da un numero da 1 a 50 con LED degli Slot verdi.

泊 *Tenete premuto un pulsante Slot e ruotate la Program Dial per caricare un altro program in quello Slot.*

I comandi e le azioni - il comando Store, Mutator, Initialize, Randomize e le azioni MIDI che si trovano nei Menu - che devono essere confermati sono indicati da caratteri lampeggianti nel display. Premete Execute per confermare o per avviare l'azione o il processo.

#### **Store**

Il pulsante Store viene usato quando volete salvare le impostazioni di un Program o Performance nella memoria del Nord Lead A1. Maggiori informazioni sulla procedura Store a pagina 9.

# **Copy/Monitor**

Usate questa funzione per Copiare impostazioni da incollare in nuove destinazioni, e controllare valori di singoli parametri. Tenete premuto Copy e premente un pulsante Morph o Slot.

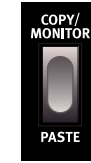

Le copie possono essere effettuate tra i Morph e interi Slot

(Program completi). Una copia può essere incollata più volte, il contenuto degli appunti si conserva sino a quando non eseguite un'altra copia o spegnete il Nord Lead A1. Una selezione di Slot attivi può essere copiata in una Performance, e una Performance può essere copiata in modo Program. Maggiori informazioni a pagina 12.

"[PY" (seguito da un numero o una lettera, a seconda dei casi) appare quando viene copiato un Morph o uno Slot. Il valore di un parametro appare nel display quando viene copiato.

#### **Paste**

Tenete premuto Shift + Paste e selezionate una destinazione in cui incollare i dati copiati. "PSt", o "PS" e lo Slot (o il valore del singolo parametro) vengono visualizzati.

#### **Monitor**

Potete usare questa funzione per monitorizzare nel display il valore di un'impostazione, tenendo premuto questo tasto e ruotando una manopola.

# **Slot A - D**

Il Nord Lead A1 ha 4 Slot, indicati da A - D. Ogni Slot

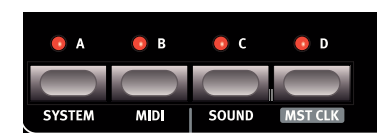

può essere caricato con un program. Gli Slot possono essere usati uno alla volta in Program Mode o insieme in Performance Mode.

M *I LED degli Slot sono rossi in Program Mode, verdi in Performance Mode e gialli quando entrate nei Menu.*

I pulsanti Slot possono essere usati per passare da un program in uno Slot a un altro Program in un altro Slot.

Per cambiare lo Slot attivo, basta premere un singolo pulsante Slot. Per attivare altri Slot, tenete premuto un pulsante Slot e premete il pulsante degli altri Slot che volete attivare. È possibile qualsiasi combinazione dei quattro slot, premendo due o più pulsanti Slot contemporaneamente.

#### **Disattivare uno Slot**

Premete il pulsante di uno slot attivo e premete il pulsante di un altro Slot attivo per disattivare l'altro Slot.

#### **Il Panel Focus**

Lo Slot che ha un LED lampeggiante ha il Panel Focus, cioè è il suono che viene modificato dal controlli del pannello. Per spostare il Panel Focus, premete un altro pulsante di uno Slot attivo.

#### **Il Multi Focus**

Il Multi Focus vi permette di cambiare le impostazioni simultaneamente su tutti gli Slot attivi in una performance (o in uno scenario multi-Slot). Premete Multi Focus e i LED di tutti gli Slot attivi lampeggiano. Tutte le modifiche ai parametri eseguiti sul pannello

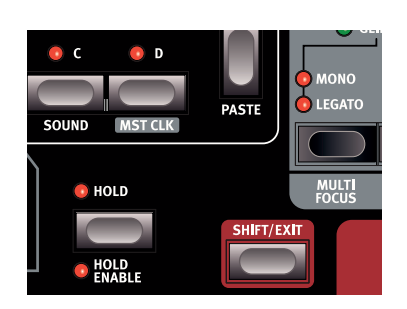

influenzano tutti gli Slot. L'attivazione del Multi viene salvata nella Performance.

#### **Rendere solista uno Slot**

Premete due volte velocemente su uno Slot attivo in una selezione multi-slot per usare solo quello Slot. Premete su uno qualsiasi degli altri pulsanti Slot per uscire.

#### **MIDI in ingresso**

Se a uno Slot è stato assegnato un canale MIDI nel menù MIDI, il MIDI in ingresso su questo canale controlla questo Slot, anche se non è attivo sul pannello del Nord Lead A1. Ciò rende possibile creare setup MIDI molto avanzati, con certi Slot controllati dalla tastiera dell'A1, e altri Slot da unità MIDI esterne. Maggiori informazioni nel capitolo sul MIDI a pagina 36.

#### **System - MIDI - Sound**

I pulsanti Shift e System, MIDI o Sound danno accesso ai menù dove vengono effettuate le impostazioni globali. Maggiori informazioni sulle impostazioni dei menù a pagina 34.

#### **Master Clock**

Shift + Slot D mostra il tempo del Master Clock. Cambiate il tempo ruotando la Program Dial, o battendolo ripetutamente sul pulsante Mst Clk. Il tempo può essere impostato da 30 a 300 BPM.

Sono necessari quattro colpetti consecutivi per far cambiare il tempo, altre pressioni possono essere usate dopo le quattro iniziali. Il primo colpo fa apparire il tempo corrente nel display, i tre successivi al primo presentano un punto che si sposta lungo il fondo del display per indicare la posizione dei battiti nella suddivisione in 4/4.

# **Octave Shift**

Trasponete il suono dello Slot che ha il focus con i pulsanti. *Valori: -2. -1, 0, +1, +2 ottave.*

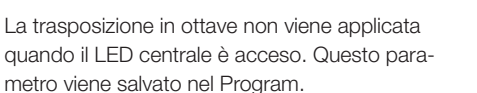

- • I LED a destra di quello centrale indicano trasposizione verso l'acuto.
- • I LED a sinistra di quello centrale indicano trasposizione verso il basso.
- M *I messaggi della tastiera dalla MIDI Out del Nord Lead A1 non vengono trasposti.*

#### **Global Octave Shift**

Global Oct Shift traspone la tastiera in ottave per l'intero strumento. I LED hanno un'illuminazione invertita per indicare che vi trovate nel modo Global Octave Shift.

L'impostazione Global Octave Shift viene salvata nella performance.

M *I messaggi MIDI Note dall'uscita MIDI vengono trasposti.*

#### **Split**

Split divide la tastiera in due parti. Gli Slot A e B sono controllati dalla parte inferiore, di Slot C e D da quella superiore.

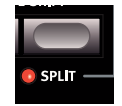

GLOBAL OSPLIT

#### **Impostare lo Split point (punto di suddivisione della tastiera)**

Tenete premuto Shift + Split e suonate un tasto per impostare lo split point. Il tasto che avete suonato viene indicato nel display e diventa il tasto più basso della metà superiore. Il parametro Split e lo split point vengono salvati nella performance.

# **Hold**

Usate Hold insieme a Hold Enable per creare note e accordi di durata infinita, che si prolungano dopo aver rilasciato i tasti. Questo può essere usato per creare un bordone o per prolungare gli arpeggi. Il parametro Hold viene salvato nella performance.

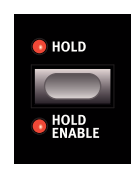

#### **Hold Enable**

Un program deve avere attivo Hold Enable per poter usare la funzione Hold. La funzione Hold Enable separata rende possibile abilitare e disabilitare Hold per program selezionati in una performance. Il parametro Hold Enable viene salvato nel program.

# **Shift/Exit**

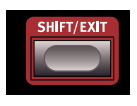

Shift viene usato insieme ad altri pulsanti o manopole per accedere a funzioni aggiuntive. Il nome delle funzioni aggiuntive è stampato sotto ai pulsanti e alle manopole.

# **Pitch Stick**

Il Pitch Stick viene usato per alterare l'intonazione delle note. L'estensione viene impostata dal parametro Bend Range, fate riferimento a pagina 18.

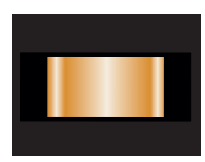

#### **Modulation Wheel**

La Modulation Wheel può aggiungere il vibrato se l'impostazione Vibrato Voice Mode è regolata su "Wheel" e/o agisce come un Morph Control, per controllare uno o più parametri mentre suonate. La Modulation Wheel trasmette il MIDI CC 01.

# **Arpeggiator**

Usate l'arpeggiatore per eseguire automaticamente una sequenza ripetuta di note basata sulle note o accordi che suonate sulla tastiera.

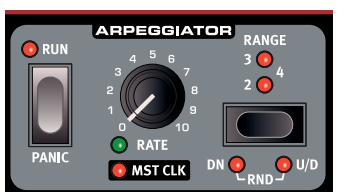

## **Arpeggio Run**

Avvia e arresta l'arpeggiatore.

## **Arpeggio Rate**

Il tempo dell'arpeggio di otto note viene impostato dalla manopola Rate, con un intervallo da 16 BPM a "F5", che è "molto veloce".

## **Arpeggio Mst Clk**

Tenete premuto Shift e ruotate Rate per agganciare l'arpeggiatore al Master Clock. Rate usa così le divisioni temporali selezionate.

#### **Divisioni dell'arpeggiatore**

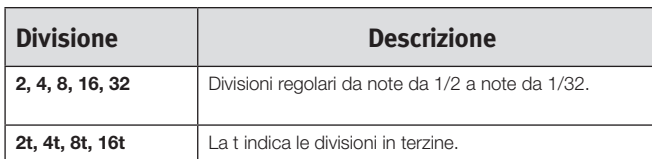

#### **Arpeggio Range**

L'arpeggiatore ha un'estensione da 1 a 4 ottave.

## **Arpeggio Directions**

Le direzioni dell'arpeggio sono: Up (verso l'acuto) (nessun LED), Down (verso il basso) (DN), Up/Down (su e giù) (U/D) e Random (casuale) (Rnd).

#### **Panic**

Se le note si prolungano indefinitamente durante l'esecuzione, pre-

# **Voice Mode**

#### **Unison**

Unison aggiunge delle voci leggermente scordate "una sull'altra" così come avveniva su alcuni classici sintetizzatori analogici polifonici. Unison posiziona le voci a sinistra e a destra con varie intensità nel panorama stereo.

- • Unison 1: due voci leggermente scordate e posizionate non agli estremi del panorama stereo.
- Unison 2: quattro voci leggermente scordate e posizionate non agli estremi del panorama stereo.

mete Shift e Panic. Questo esegue un comando interno All Notes Off, e reimposta i messaggi MIDI CC in ingresso.

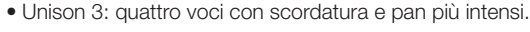

#### **Mono**

Mono rende lo Slot monofonico: suona solo una nota alla volta. Gli inviluppi vengono reinnescati ad ogni nuova nota eseguita.

#### **Legato**

Legato è un altro modo monofonico. Gli inviluppi non si reinnescano se suonate legato, ma continuano nella loro fase corrente.

县 *Il legato si ha quando suonate un tasto senza aver rilasciato il tasto suonato precedentemente.*

#### **Glide**

Glide può essere usato per impostare l'intervallo temporale affinché l'intonazione glissi da una nota alla successiva, quando sono attivi Mono o Legato. Col valore zero l'intonazione cambia istantaneamente.

M *Se è attivo Legato, il Glide avviene solo se suonate legato.*

#### **Multi Focus**

Multi Focus di permette di cambiare le impostazioni simultaneamente su tutti gli Slot attivi. Premete Multi Focus e i LED degli Slot attivi lampeggiano. Qualsiasi cambiamento ai parametri effettuato sul pannello influenza tutti gli Slot. L'attivazione del Multi Focus può essere salvata in una performance. Premete il pulsante di uno Slot per uscire.

## **Bend Range (estensione dell'alterazione)**

I Bend Range possono essere diversi per ogni program e possono essere impostati su un massimo di +/- 48 semitoni. Vi sono anche due impostazioni con estensioni diverse verso l'acuto verso il basso.

Premete Shift + Bend Range ripetutamente. La prima pressione mostra l'impostazione corrente, ogni pressione consecutiva aumenta il bend range di un passo alla volta.

裳 *Tenete premuto Bend Range e ruotate la Program Dial per scorrere attraverso le impostazioni disponibili.*

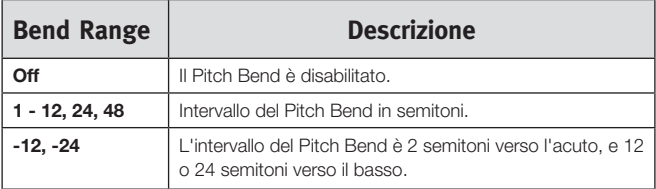

# **Vibrato**

Le le impostazioni Dly1 e Dly2 aggiungono un vibrato ritardato, con un ritardo di 0.5 e 1.0 secondo. La velocità del vibrato e l'intensità del vibrato ritardato vengono impostate nel Sound Menu.

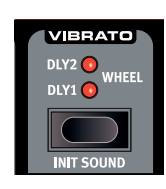

Quando è selezionato Wheel, l'intensità del vibrato è controllata dalla Modulation Wheel e dai messaggi MIDI CC 01 in ingresso.

#### **Init Sound**

Premendo Shift + Init Sound avete un punto di partenza iniziale neutrale per tutti i parametri se desiderate programmare un suono da zero.

Dovete confermare le vostre intenzioni premendo Execute o premendo nuovamente Init Sound.

# **Low Frequency Oscillator (LFO/ENV)**

Il Low Frequency Oscillator (LFO - oscillatore a bassa frequenza) produce una forma d'onda utilizzabile per creare modulazioni cicliche agli oscillatori e al filtro. L' LFO del Nord Lead A1 può anche produrre un inviluppo. L'intensità della modulazione viene impostata con le manopole LFO amount nelle sezioni Oscillator e Filter. L'LFO può essere sincronizzato al Master Clock.

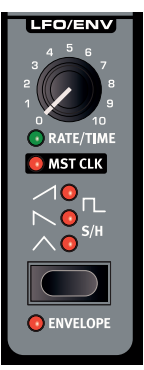

M *L'LFO del Nord Lead A1 è monofonico.*

#### **Rate/Time**

La manopola Rate imposta la frequenza dell'LFO. *Valori: da 0.03 a 523 Hz.*

## **LFO Master Clock (Mst Clk)**

Abilitate Mst Clk (Shift + manopola Rate/Time) per sincronizzare l'LFO al Master Clock. La manopola Rate viene usata per controllare le divisioni temporali.

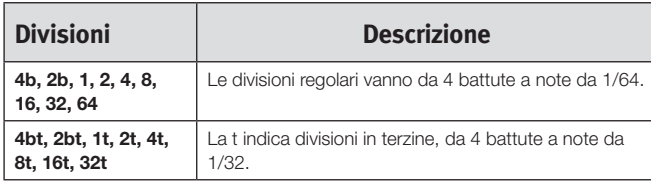

## **LFO Waveform Selector**

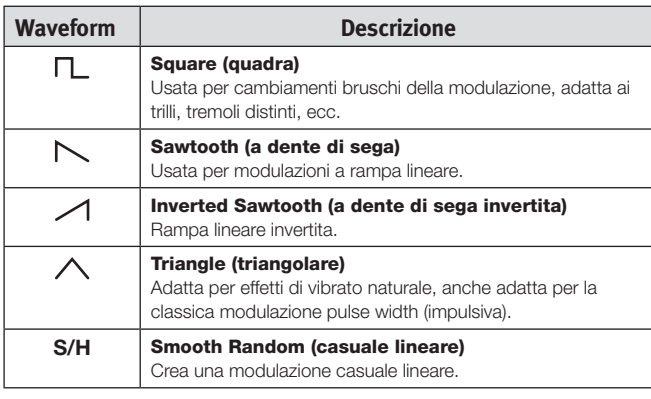

#### **Envelope**

Il comportamento ciclico dell'LFO può essere modificato così che si comporti come un inviluppo. Premete Shift + selettore della forma d'onda dell'LFO per abilitare questa funzione. Il controllo Time dipende dalla forma d'onda selezionata.

M *Quando l'LFO è usato come un inviluppo, è polifonico.* 

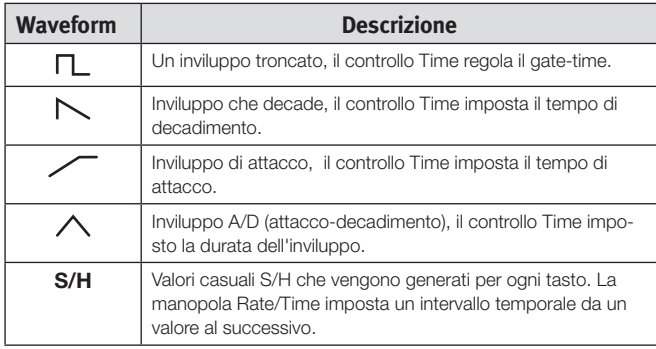

#### **LFO Modulation Polarities**

La modulazione dell'LFO è unipolare, con poche eccezioni. Le modulazioni di intonazione e PW con forme d'onda triangolare e S&H sono bipolari.

# **Modulation Envelope**

Il Modulation Envelope (inviluppo della modulazione) polifonico è un inviluppo ADR/ASR che può essere utilizzato per modulare gli oscillatori e/o il filtro del Nord Lead A1.

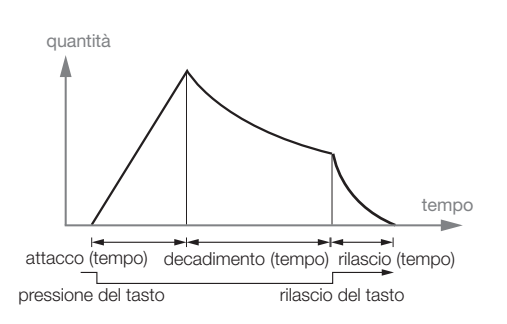

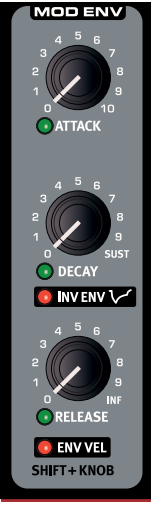

## **Attack (attacco)**

Attack è il tempo impiegato dall'inviluppo della modulazione per raggiungere il livello massimo. Questa fase dell'inviluppo inizia quando premete un tasto. *Valori: da 0.45 ms a 45 s.*

## **Decay (decadimento)**

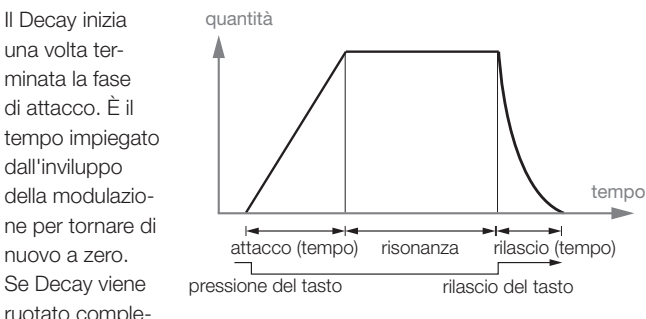

tamente in senso orario, il decadimento sarà infinito, agendo come un livello di sustain (risonanza). *Valori: da 3.0 ms a 45 s, Sustain.* 

## **Release (rilascio)**

La fase di Release dell'inviluppo inizia dopo aver rilasciato il tasto. Questa impostazione determina quanto tempo impiega l'inviluppo per scendere a zero dopo il rilascio del tasto. La fase di rilascio puoi iniziare ovunque durante le altre fasi dell'inviluppo, inizia non appena rilasciate il tasto, come illustrato sotto. *Valori: da 3.0 ms a 45 s.*

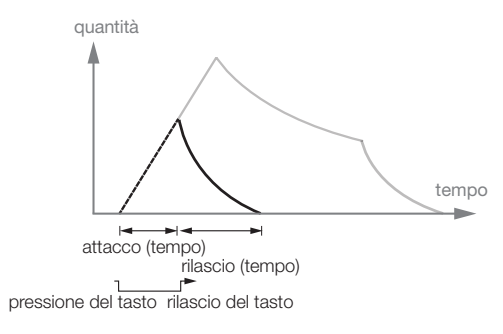

#### **Inverted Envelope**

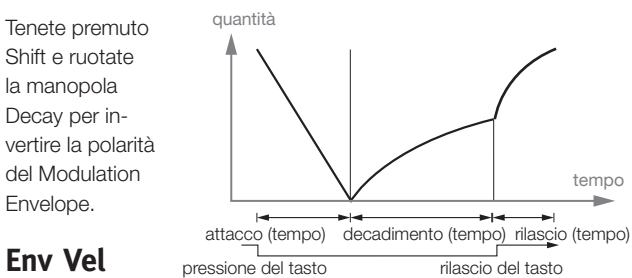

#### **Env Vel**

Tenete premuto

Shift e ruotate

la manopola Release per rendere l'ampiezza del Modulation Envelope sensibile alla dinamica (velocity).

> OSCILLATORS **AODULATIO**

# **Oscillators**

L'oscillatore è il fondamento del suono del sintetizzatore. Produce la forma d'onda (waveform) con il suo contenuto armonico. Questa importante proprietà del suono può essere successivamente alterata nella sua forma e/o modulata.

Il Nord Lead A1 è dotato di un Wave Engine di nuovo sviluppo con esclusive "Oscillator Configuration Shortcut" che utilizzano uno o due oscillatori. Partite dalla forma d'onda dell'oscillatore, con una scelta di più onde analogiche e digitali, selezionate una

Oscillator Configuration Shortcut - Pitch, Detune, Shape, Sync, FM, AM, Dual Osc o Noise - e usate la manopola Osc Control per regolare le impostazioni della configurazione.

## **Forme d'Onda Panel Analog**

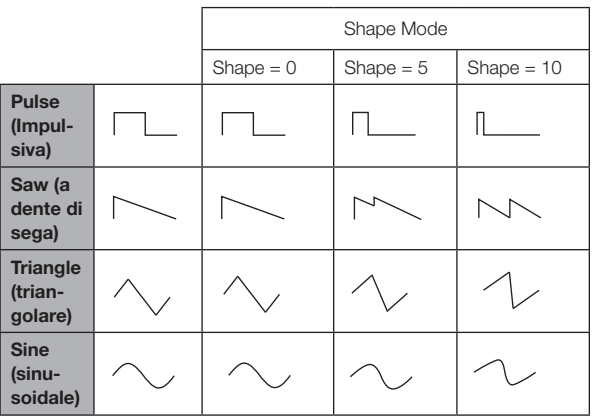

## **Forme d'Onda Extended Analog**

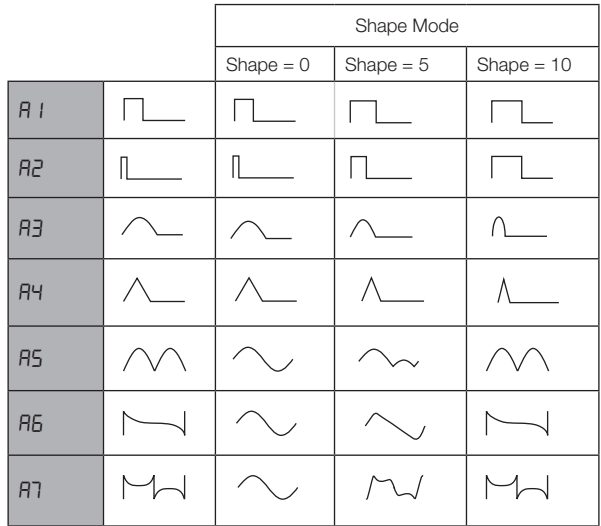

M *A6: Exponential Saw. A7: Exponential Square.*

## **Forme d'Onda Fixed Pulse**

M *Le impulsive fisse mantengono l'ampiezza anche se cambia l'intonazione.*

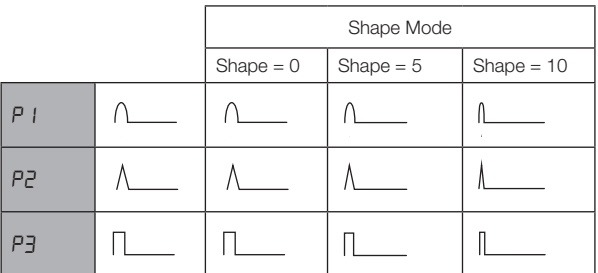

#### **Forme d'Onda Drawbar Organ**

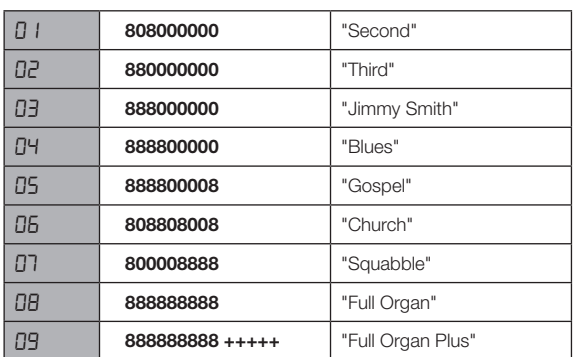

#### **Bells e Tines**

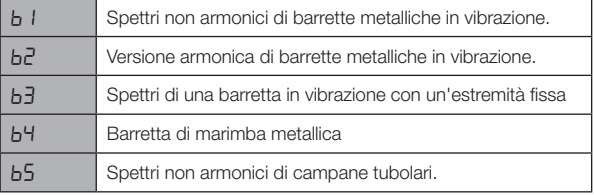

## **Digital**

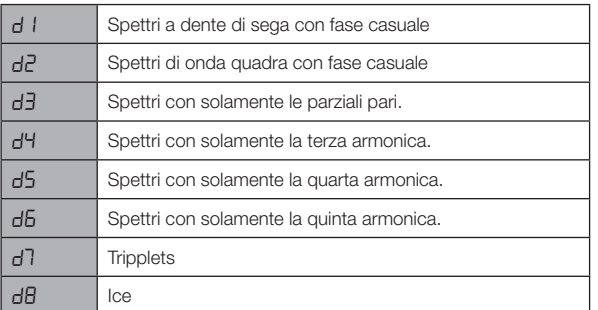

#### **Electric**

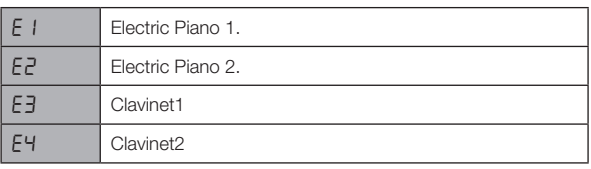

#### **Formants**

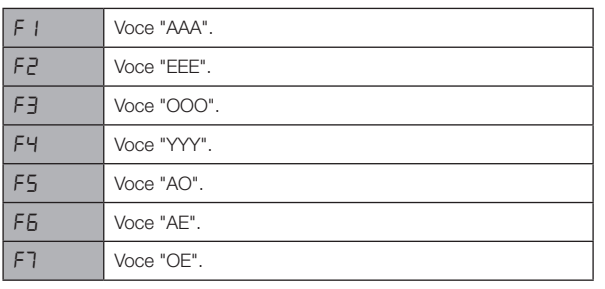

# **Oscillator Configuration**

Oscillator Configuration vi permette di riconfigurare le connessioni e in certi casi, le funzioni effettive degli oscillatori del Nord Lead A1. Queste scorciatoie, insieme al parametro Oscillator Control possono creare drastici cambiamenti al timbro dell'oscillatore. Le configurazioni variano da quelle molto semplici con un singolo oscillatore, a setup complessi con due oscillatori, wave-shaping o algoritmi FM. Vi sono 8 tipi di Oscillator Configuration.

# **Configurazioni a Oscillatore Singolo** Al Filtro Al Filtro Al Filtro Al Filtro

#### **Pitch**

La configurazione Pitch è ad oscillatore singolo, la cui intonazione può essere modulata con il Mod Envelope, l'LFO o impostata o sottoposta **Pitch** a Morphing tramite l'Osc Control.

I setup ad oscillatore singolo possono essere

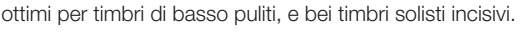

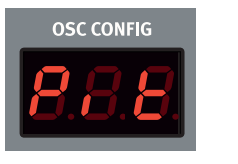

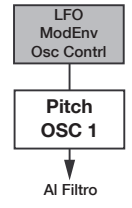

#### **Shape**

Questa configurazione ad oscillatore singolo usa l'Osc Control così che funzioni come un potente waveshaper.

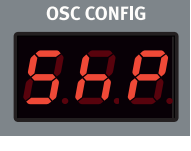

L'alterazione della forma d'onda (shaping) delle onde Panel Analog, Extended Analog e Fixed

Pulse usa un metodo di waveshaping tradizionale, le altre forme d'onda vengono modificate con un processo di shaping spettrale.

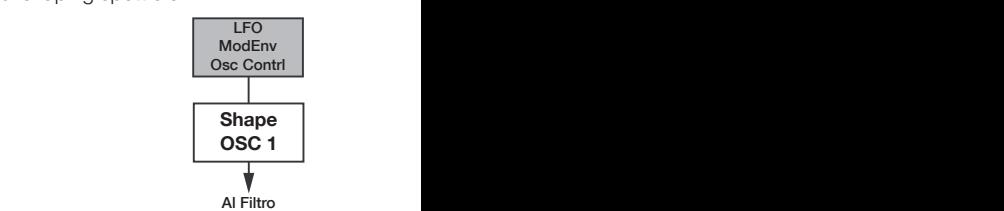

#### **Sync**

Questa configurazione è un setup Oscillator Hard Sync, con un oscillatore di sincronizzazione "nascosto", che ricrea i classici timbri **OSC 1 OSC 2** oscillator sync degli anni '70. Oscillator Sync produce uno spettro multirisonante con picchi **Mix** in movimento.

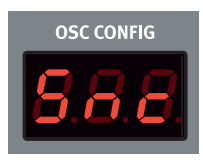

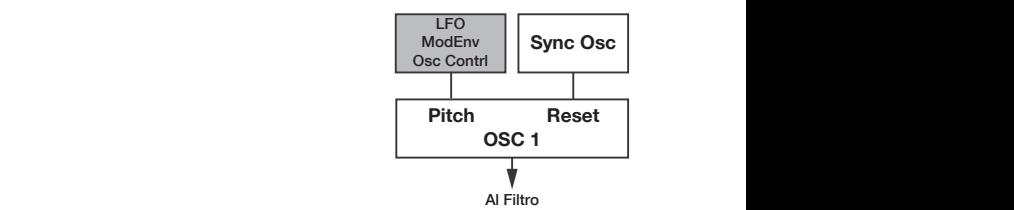

**OSC 1 OSC 2**

**OSC CONFIG** 

#### **Noise**

Un oscillatore e una sorgente di rumore bianco. Osc Control regola il mix tra oscillator 1 e la sorgente di rumore. **Balance** LFO

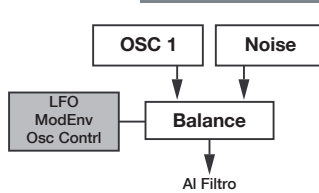

**Freq**

**Carrier OSC 1**

Al Filtro

#### **Configurazioni a Doppio Oscillatore OSC 2**  $\cdot$  –

#### **Detune** Osc Contrl

**Frequencies** Detune è una configurazione con due oscillatore, dove l'oscillator 2 può essere leggermente **Carrier** scordato o accordato in intervalli di semitono. Se vengono usate le forme d'onda Panel, Extended Analog o Fixed Pulse, entrambi gli  $\overline{\phantom{0}}$ **OSC 1**

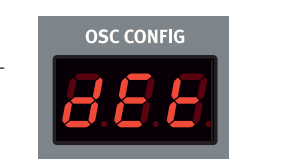

**Extended Finally of Theath also, childrich gill<br>
<b>Shape** qualsiasi altra forma d'onda. Usando qualsiasi altra forma d'onda, oscillator 1 usa una forma d'onda fondamentale sinusoidale. Osc Control regola l'intonazione di oscillator 2 con un'ampia estensio-Ne Titro che va dalla leggera scordatura, ad un intervallo di 60 semitoni. mentale sinusoldale.

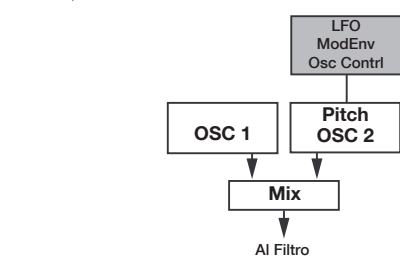

#### **Sine, Tri, Saw e Pulse Mix**

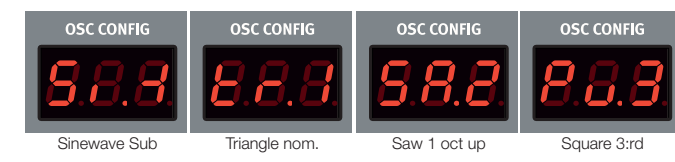

Vi sono quattro configurazioni Mixed che aggiungono un secondo la sua "forma" di base. Infatti, la oscillatore con una forma d'onda e una relazione di parziale armonica all'oscillatore 1.

Le configurazioni Mixed vengono presentate con una

forma d'onda e un valore numerico di parziale armonica **Pitch** nel display Oscillator Configura-

tion. Ecco qualche esempio:<br>**Mixa** 

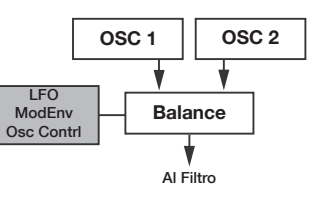

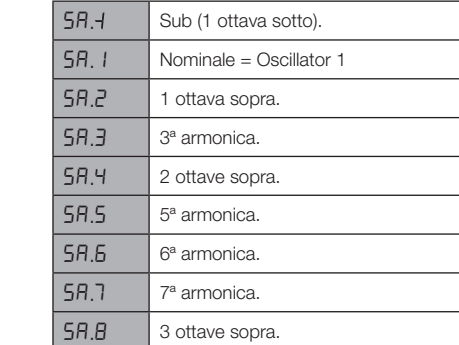

**0** La forma d'onda dell'oscillator 1 è quella specificata tramite la *manopola Waveform.* 

#### **Configurazioni Modulation**

#### **FM (Frequency Modulation)**

Questa è una classica sintesi FM a 2 operatori dove l'oscillator 1 è la portante e l'oscillator 2 è il modulatore. La frequenza dell'oscillator 2 è impostata dalla manopola Osc Config, con un'estensione da -12 a +48 semitoni, relativamente all'oscillator 1.

La sintesi FM è un potente strumento per generare spettri molto complessi da una forma d'onda semplice. La sintesi FM può creare sia suoni armonici che inarmonici a seconda della relazione di frequenza tra il modulatore e la portante. Il sintetizzatore FM più famoso è il DX7 a metà degli anni '80.

#### **AM (Amplitude Modulation)**

Oscillator 1 viene modulato in ampiezza da **Alia Filtro Al Filtro Al Filtro Al Filtro Al Filtro Al Filtro Al Filtro Al Filtro Al Filtro Al Filtro Al Filtro Al Filtro Al Filtro Al Filtro Al Filtro Al Filtro Al Filtro Al Fil** un'onda sinusoidale dall'oscillator 2. Osc Control imposta la frequenza dell'oscillator  $\mathcal{D}$ 

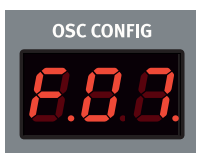

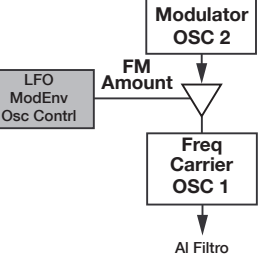

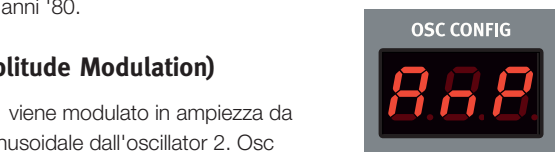

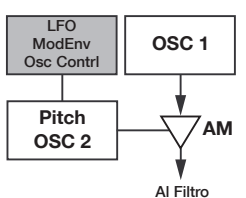

#### **Amp Envelope OSC 1**

L'Amp envelope è un inviluppo ADR/ASR polifonico, usato per controllare il modo in cui l'ampiezza o il **Reset Balance Controllare il modo in cui i ampiezza o**<br> **Replace Balance Strategie Iivello del suono cambia nel tempo. Modulando** l'amplificatore con un inviluppo, potete dare al suono la sua "forma" di base. Infatti, la "forma del volume" è uno dei fattori più importanti che ci consente di identificare il suono. Impostando un inviluppo dell'amplificatore corretto, potete rendere un suono "morbido", "duro", "pizzicato", "statico", ecc.

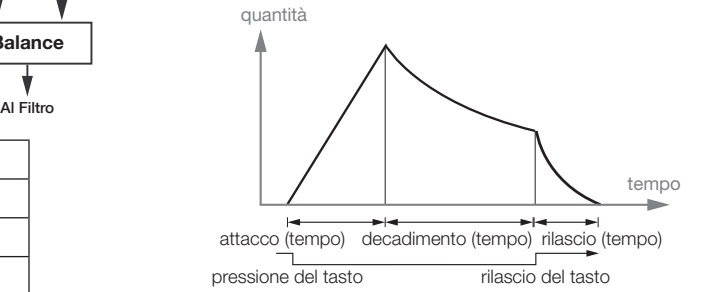

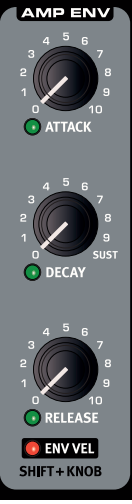

## Attack

Attack (attacco) è il tempo impiegato dal suono per andare da zero all'ampiezza massima dopo la pressione del tasto. **Valori: da 0.5 ms**<br>Al Al Al Al Al Filtro Al Al Filtro Al Filtro Al Filtro Al Filtro Al Filtro Al Filtro Al Filtro Al Filtro Al Fil *a 45 s.*

#### **Decay**

Decay (decadimento) è il tempo impiegato dall'inviluppo per scendere a zero completata la fase di attacco*.* Quando Decay è ruotata completamente in

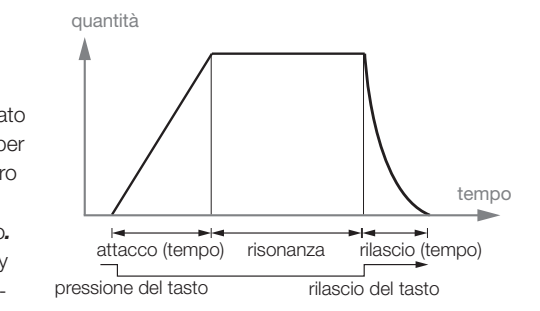

senso orario, il decadimento non avviene affatto, ma l'inviluppo resta al livello di risonanza (sustain). *Valori: da 0.5 ms a 45 s, Sustain*

#### **Release**

La fase di Release (rilascio) dell'inviluppo inizia dopo aver rilasciato il tasto. Questa impostazione determina quanto impiega l'inviluppo per scendere a 0 dopo averlo rilasciato il tasto. La fase di rilascio può iniziare ovunque durante le altre fasi del inviluppo, inizia non appena rilasciate il tasto. *Valori: da 3.0 ms a 45 s.*

#### **Env Vel**

Premete Shift e ruotate la manopola Release per abilitare Envelope Velocity. Ciò rende l'ampiezza sensibile alla dinamica.

# **Filter**

Il filtro è uno dei componenti più importanti per la creazione del timbro complessivo del suono. Potete dar forma al contenuto armonico prodotto dagli oscillatori con il filtro, e la frequenza del filtro stesso può essere modulata con varie funzioni. Il Nord Lead A1 offre una selezione dei filtri tradizionali dei sintetizzatori: passa basso, passa banda e passa alto, e due emulazioni uniche di filtri da sintetizzatori vintage, il Low pass M e il Low pass TB.

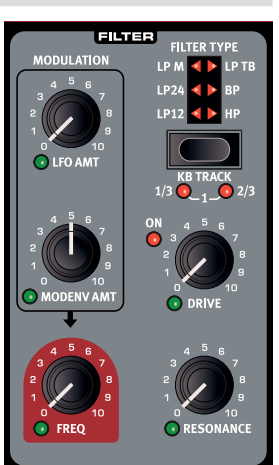

M *I due filtri vintage non sono una semplice emulazione dei loro caratteri, abbiamo simulato anche la risonanza, la distorsione interna e le caratteristiche dell'inviluppo delle unità originali.*

I sei filtri condividono i parametri del filtro: Freq controlla la frequenza di taglio, Resonance controlla la risonanza del filtro. Drive aggiunge una certa distorsione all'interno del filtro stesso e Modulation Envelope Amount vi permette di controllare in quale quantità la forma del filtro viene influenzata dal Modulation Envelope.

## **Filter Frequency (Freq)**

Filter Frequency è usato per impostare la frequenza di taglio: dove nella gamma di frequenza il filtro inizia ad attenuare le frequenze. *Valori: 14 Hz - 35 kHz.*

L'immagine illustra tre impostazioni diverse della Filter Frequency usando un filtro passa basso. L'area sulla destra della linea inclinata rappresenta la parte del suono che viene filtrata.

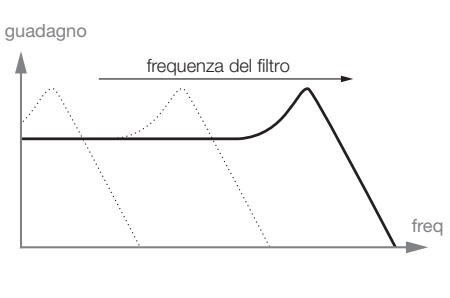

## **Filter Resonance**

Filter Resonance viene usata per enfatizzare le frequenze attorno alla Filter Frequency. Se state usando un filtro passa basso, incrementando la risonanza si enfatizzano le frequenze attorno alla Filter Frequency impostata e si riduce il resto dello spettro di frequenze.

Alzando ulteriormente la Filter Resonance si rende il suono risonante sino al punto in cui il filtro aggiunge una qualità scampanellante al suono. Alcuni filtri iniziano addirittura ad oscillare con impostazioni elevate della risonanza.

## **LFO Amount**

LFO Amt controlla la quantità di modulazione della frequenza del filtro creata dall'LFO.

#### **Modulation Envelope Amount**

Mod Env Amt controlla la quantità di modulazione della frequenza del filtro che avviene tramite il Modulation Envelope.

## **Keyboard Tracking (KB Track)**

Il Keyboard Tracking consente alla frequenza del filtro di seguire l'intonazione della tastiera.

Ciò è in relazione alle basi dell'acustica: se alzate l'intonazione di una forma d'onda, si incrementa anche l'ampiezza degli armonici più acuti. Se la frequenza di taglio del filtro non segue l'intonazione, il suono viene percepito come se si scurisse, suonando nei registri via via più acuti della tastiera.

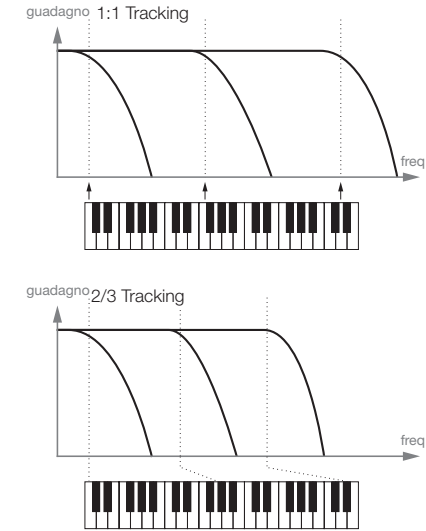

- Con KB Track disattivato, il taglio della Filter Frequency non viene controllato dalle note che eseguite.
- • Con KB Track sul valore 1/3, la frequenza di taglio segue la tastiera con una relazione 1:3, suonate un'ottava più acuti e la frequenza di taglio si muove di 1/3 di ottava.
- • Con KB Track sul valore 2/3, la frequenza di taglio segue la tastiera con una relazione 2:3, suonate un'ottava più acuti e la frequenza di taglio si muove di 2/3 di ottava.
- • Con KB Track all'impostazione massima pari a 1, la frequenza di taglio segue la tastiera con una relazione di 1:1.

#### **Drive**

Drive aggiunge una distorsione a valle del filtro con un intervallo che va da gentile a piuttosto rude. Il LED Drive On si accende quando è abilitato il Drive.

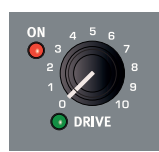

心 *Provate il drive con valori alti di filter resonance.*

## **Filter Type**

Seleziona uno dei sei tipi di filtri disponibili.

#### **LP 12, 24**

Un filtro passa basso rimuove le frequenze al di sopra del valore della filter frequency. Il numero indica la pendenza, quanto diventa ripido il filtro al di sopra della filter frequency. Filter Frequency 12 dB/Oct 24 dB/Oct  $\left\{ \begin{array}{c} \n\sqrt{24} & \text{freq} \\
\text{24} & \text{freq}\n\end{array} \right\}$ guadagno

ottava è più ripido di uno a 12 dB/ottava.

## **LP M**

Un filtro a 24 dB/

Low Pass M è un'emulazione dell'originale filtro a transistor nel famoso Mini. Questo design del filtro molto innovativo ed amato è stato creato e brevettato negli anni '60 dal Dr. Robert A. Moog.

Il Low Pass M è un filtro passa-basso risonante a quattro poli, 24 dB/ ottava. La risonanza del Low Pass M è un dettaglio che lo rende unico, lasciando passare una quantità maggiore della gamma bassa del segnale rispetto agli altri filtri passa-basso a 24 dB/ottava. Non abbiamo analizzato sono le caratteristiche di frequenza e la risonanza, ma anche la distorsione interna e la risposta all'inviluppo (sia del filtro che dell'ampli).

#### **LP TB**

Low Pass TB è un'emulazione del filtro ladder a diodi del Roland TB-303 vintage del 1982. Questo è un design a quattro poli, 24 dB/ottava, ma suona molto diverso all'LP M dalle specifiche simili. Il Low Pass TB ha un piacevole carattere peculiare e non va in auto-oscillazione come gli altri filtri passa basso, alzando molto la risonanza. Un'altra importante caratteristica in questo filtro è che il livello di risonanza impostato si riduce abbastanza abbassando la frequenza del filtro.

#### **BP**

Un filtro passa banda consente il passaggio delle frequenze corrispondenti all'impostazione della Filter Frequency, mentre le frequenze sopra e sotto la frequenza di taglio vengono attenuate.

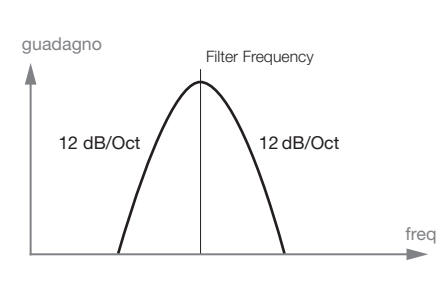

Il filtro passa-banda del Lead A1 ha una pendenza di 12 dB/ottava su entrambi i versanti della frequenza del filtro.

#### **HP**

Un filtro passa alto attenua le frequenze al di sotto della frequenza del filtro; quelle al di sopra non vengono influenzate. La pendenza del filtro è di 24 dB/Oct.

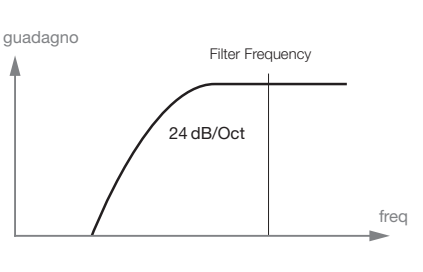

# **FX**

Il Nord Lead A1 ha una collezione di ottimi effetti che possono alterare il suono in modi che vanno da quello più delicato al più drastico.

#### **Flanger**

L'effetto flanger si produce mixando insieme due segnali, un segnale ritardato per un tempo breve che cambia gradualmente, di norma più breve di 20 millesimi di secondo. Il segnale ritardato viene anche rinviato nel percorso del segnale. Ciò produce un effetto di spazzata di filtro a pettine, con un

piacevole suono di risacca. Il flanger del Nord Lead A1 simula un'unità vintage MXR™.

## **Phaser**

L'effetto phaser viene creato suddividendo il segnale audio in due percorsi. Uno attraversa un filtro che altera la fase. La quantità di variazione della fase dipende dalla frequenza. Quando i segnali dei due percorsi vengono mixati insieme, le frequenze che sono fuori fase si cancellano tra loro, creando le tipiche oscillazioni del phaser. Il phaser del Nord Lead A1 simula un'unità vintage MuTron™.

#### **RM**

Ring Modulation è un effetto che moltiplica un segnale audio con un altro. In questo caso il segnale audio dal filtro/amplificatore viene moltiplicato con un'onda sinusoidale. La frequenza di quest'onda sinusoidale viene controllata dalla manopola Rate/Amt. A valori bassi ottenete un effetto tremolo, valori più alti producono spettri armonici piuttosto drastici.

#### **Chorus**

Un Chorus si ottiene prendendo un segnale audio e mixandolo con una o più copie del segnale stesso che vengono ritardate e modulate in intonazione. L'intonazione delle copie aggiunte viene modulata da un LFO. Ciò rende l'effetto chorus simile a quello di un flanger, ad eccezione del fatto che viene creato con tempi di ritardo lunghi, producendo un suono più gentile. L'uscita del Chorus del Nord Lead A1 è in stereo.

## **Ensemble**

L'effetto Ensemble del Nord Lead A1 simula l'effetto di un organo vintage Eminent. Questo suono molto caratteristico si ottiene inviando l'audio in tre linee di ritardo separate e modulate, che hanno una connessione incrociata tra loro. L'uscita dell'Ensemble del Nord Lead A1 è in stereo.

#### **Drive**

Drive amplifica il segnale audio sino a distorcerlo così come avviene in un amplificatore a valvole saturato. Ciò crea quel tipico soft clipping asimmetrico con gli armonici di ordine pari dal suono caldo che risultano piacevoli praticamente con qualsiasi timbro.

#### **Mutate Sound**

Mutate Sound crea una modifica automatica del suono corrente che ha il focus. Per una descrizione dettagliata del Mutator, date un'occhiata a paginapagina 15.

# **Delay**

Il Delay può aggiungere da brevi echi slapback sino alle lunghe ripetizioni in loop. Poiché il delay può essere sincronizzato al Master Clock, può essere un componente creativo nei suoni ritmici, insieme ad arpeggio ed LFO. Il Delay ha 4 livelli di feedback, un controllo Dry/Wet e il tempo regolabile. Il tempo di Delay può essere impostato manualmente o sincronizzato al Master Clock e le ripetizioni possono alternarsi tra l'uscita sinistra a destra.

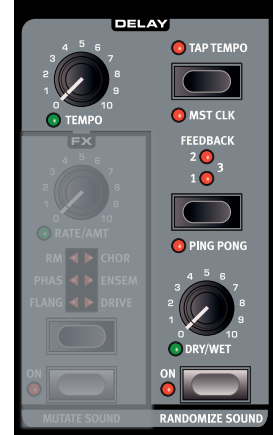

Il Delay è dotato di un modo opzionale analogico che si comporta come un

delay della "vecchia scuola" quando cambiate il tempo di ritardo al volo.

#### **Tempo**

La manopola Tempo imposta l'intervallo temporale tra le ripetizioni. Se il Delay è sincronizzato al tempo del Master Clock, Tempo imposta le divisioni. *Valori: da 20 ms a 1500 ms.*

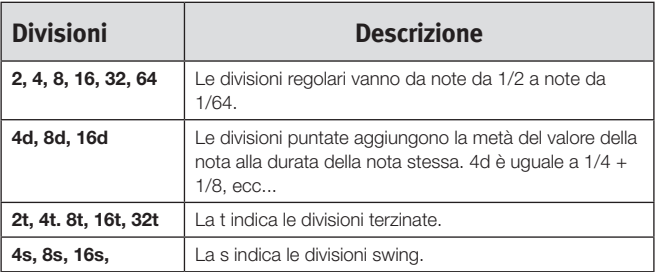

M *Le Divisioni sono ordinate secondo il tempo percepito. Ecco perché "4d" viene prima di "2t", "4s" è prima di "4", e "4t" segue "4" ecc..* 

#### **Tap Tempo**

"Battete" ripetutamente sul pulsante Tap Tempo per impostare il tempo di ritardo. Dovete battere quattro volte consecutivamente per impostare un tempo, ma il tempo può essere regolato precisamente battendo ancora dopo le prime quattro volte.

## **Feedback**

Feedback vi permette di selezionare il numero di ripetizioni. Vi sono 4 impostazioni tra cui scegliere, che spaziano da una ripetizione (nessun LED attivo), a diverse ripetizioni (entrambi i LED 1 & 2 sono accesi).

## **Ping Pong**

Ping Pong posiziona ognuna delle ripetizioni del delay alternativamente all'uscita audio sinistra/dispari e destra/pari.

## **Dry/Wet**

Imposta la quantità di delay nel segnale audio.

亭 *Dry/Wet è collegato in configurazione send, potete usare il Morph*  per ottenere un segnale "completamente dry" senza influenzare le *ripetizioni del delay già presenti.*

#### **Sound Menu Delay Mode**

L'impostazione Sound Menu Delay Mode può essere regolata su normal o analog. Ciò determina se il suono del delay cambia l'intonazione delle ripetizioni che stanno suonando in modo simile ad un delay analogico, se viene regolato il Delay Tempo. Con l'impostazione Normal, l'intonazione non cambia.

#### **On/Off**

Attiva e disattiva il delay.

#### **Randomize Sound**

Randomize Sound fa esattamente ciò che dice il nome: genera un suono cambiando casualmente la maggior parte dei parametri. Potete utilizzarla utilmente per creare suoni non ordinari. Per una descrizione dettagliata della funzione Randomize Sound, date un'occhiata a paginapagina 15.

# **Output**

#### **Level**

Output Level imposta l'ampiezza. L'impostazione di questo parametro viene salvata nel Program.

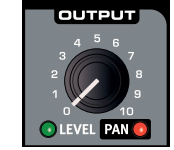

#### **Pan**

Usate Pan (Shift + Level) per posizionare il suono nel panorama stereo. Il LED Pan si accende non appena un suono viene indirizzato su uno dei due lati rispetto al centro.

# **Reverb**

Gli effetti di riverbero simulano le riflessioni naturali in vari ambienti acustici.

## **Dry/Wet**

La manopola Dry/Wet controlla il bilanciamento in ampiezza tra il segnale non processato (dry) e quello processato dall'effetto (wet).

资 *Dry/Wet è collegato in configurazione send, potete usare il Morph per ottenere un segnale "completamente dry" senza influenzare le riverberazioni già presenti.*

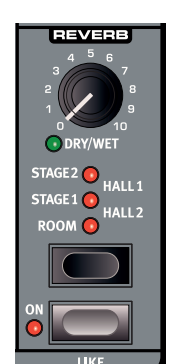

#### **Reverb Select**

Il pulsante Reverb seleziona il tipo di effetto di riverbero:

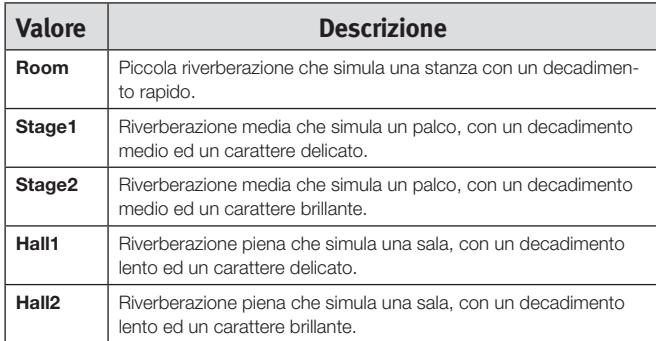

#### **On/Off**

Attiva e disattiva il Reverb.

#### **Like**

Il pulsante Like vi permette di salvare program o intere performance nella memoria Like. Le Performance e i program hanno memorie Like separate, con 50 locazioni ognuna. Quando avete raggiunto la 50<sup>ª</sup> locazione Like, il Like successivo sovrascrive il contenuto della prima locazione. La memoria Like è temporanea e viene cancellata quando spegnete il Nord Lead A1. Per una descrizione dettagliata della funzione Like, date un'occhiata a paginapagina 15.

# **Note Trig (Nord Lead A1R)**

Premete Shift + Note Trig per produrre una nota sul Nord Lead A1R. La nota effettiva che si produce può essere selezionata ruotando la Program Dial quando tenete premuta questa combinazione di pulsanti.

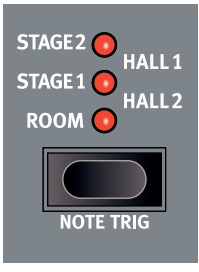

# **8 Master Clock**

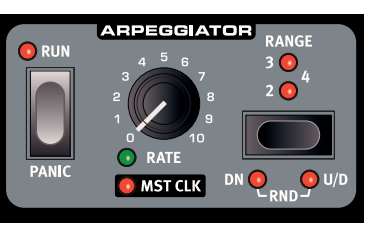

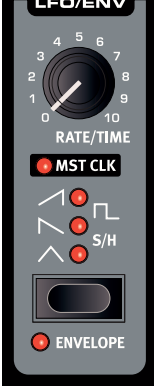

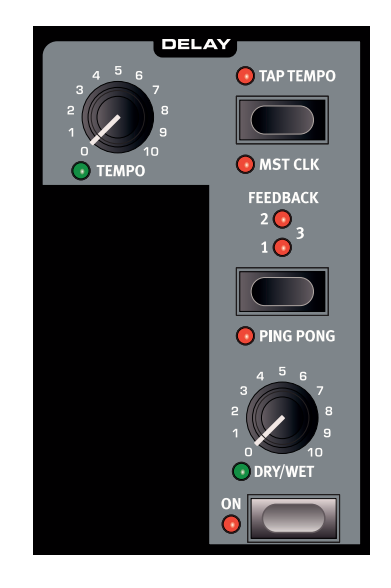

# **Master Clock**

Il Master Clock è una caratteristica che permette di sincronizzare tre funzioni del Nord Lead A1 ad un tempo comune: l'arpeggiatore, l'LFO e il delay. Il tempo del Master Clock tempo può essere impostato tra 30 e 300 movimenti al minuto (beats per minute). Questo tempo può essere impostato manualmente tramite la Program Dial, o "battendolo" sul pulsante Slot D/Mst Clk.

Il Master Clock è globale e vale per tutti e quattro gli Slot, rendendo possibile creare un'esecuzione sincronizzata con diverse parti ritmiche individuali. Il Master Clock viene attivato per ogni singola funzione che volete venga sincronizzata, abilitando "Mst Clk" in quella sezione.

Con Mst Clk abilitato, la manopola Rate o tempo delle singole funzioni viene usato per impostare la Time Division. Le divisioni possono essere regolari, con note da 1/4, note da 1/8, o terzine, puntate e swing.

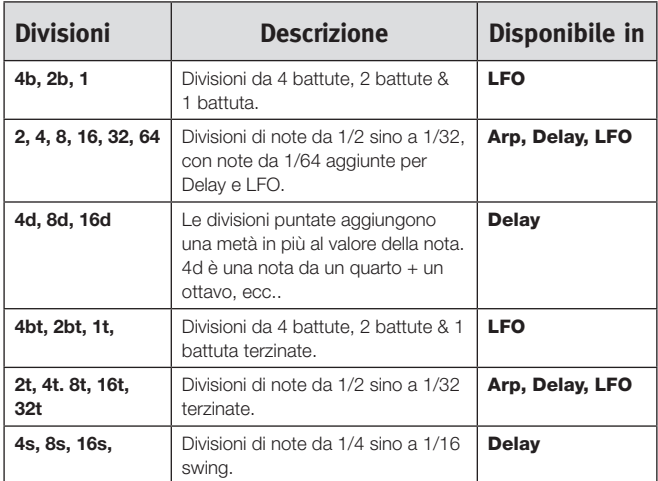

Le divisioni sono ordinate secondo il tempo percepito, per questo motivo le terzine di note da un quarto si trovano prima delle note da 1/8 puntate e da 1/8 swing quando selezionate le divisioni del Delay.

#### **External Sync**

Il Master Clock si aggancia automaticamente al tempo del MIDI Clock in ingresso. Il tempo del MIDI Clock in ingresso viene visualizzato nel display se premete il pulsante Mst Clk.

M *Se cercate di modificare manualmente il tempo del Master Clock quando è sincronizzato al MIDI Clock, "E.Cl" appare nel display.* 

# **Arpeggio con il Mst Clk**

Proviamo alcune cose con l'arpeggio e il Master Clock.

- 1 Tenete premuto Shift e ruotate la manopola Arpeggio Rate. Il LED Mst Clk si accende.
- 2 Tenete premuto un tasto o un accordo e premete Arpeggio Run. Il LED Run si accende e inizia l'arpeggio.
- 3 Premete Shift + Hold Enable e poi Hold per far continuare le note che avete suonato.
- 4 Ruotate la manopola Arpeggio Rate, per impostare la divisione dell'arpeggio. Ascoltate l'arpeggio accelerare o rallentare cambiando le divisioni. Trovate la divisione per note da un quarto ("4") e lasciate questa impostazione.
- 5 Tenete premuto Shift + Mst Clk e ruotate la manopola Program Dial per impostare un tempo.

Potete anche battere sul pulsante Mst Clk mentre tenete premuto Shift per impostare un tempo. Dovete battere quattro volte (o più) per determinare un tempo.

6 Regolate liberamente le impostazioni del filtro e dell'inviluppo per ottenere un bel suono breve, io vi aspetto qui. Oh, avete già fatto? Ottimo, andiamo avanti .

Potete cambiare l'estensione dell'arpeggio col settore Range, da una a quattro ottave, ma restiamo su 1 per ora. Shift + Range serve per selezionare la direzione dell'arpeggio. Premete ripetutamente per ascoltare le varie direzioni.

#### **Ripetizioni del Delay sincronizzate**

Fate continuare l'arpeggio e aggiungiamo altre cose.

- 1 Ruotate entrambe le manopole Delay (Tempo & Dry/Wet) completamente in senso antiorario, premete Feedback per far accendere il LED "1".
- 2 Attivate il Delay, tenete premuto Shift e premete il pulsante Delay Tap Tempo per abilitare il Master Clock per il delay.
- 3 Ruotate la manopola Delay tempo per selezionare la divisione Master Clock "8d" e alzate il mix Dry/Wet sino a quando non sentite le ripetizioni dell'eco.

L'arpeggio suona note da 1/4, e le ripetizioni del delay sono note puntate da 1/8 (la prima ripetizione "muove" le ripetizioni successive di metà di una nota da 1/8).

#### **Sincronizzare l'LFO**

- 4 Aggiungiamo uno sweep dell'LFO sincronizzato. Abilitate la sincronizzazione del Master Clock dell'LFO tenendo premuto Shift e ruotando la manopola LFO Rate/Time.
- 5 Selezionate la forma d'onda Triangle.
- 6 Fate sì che l'LFO moduli il filtro alzando leggermente la manopola Filter LFO Mod Amount.
- 7 Ruotate la manopola LFO rate per selezionare "2b" (2 battute) e alzate leggermente la manopola Filter LFO Amount avvicinandola alla posizione a ore 12. Se LFO Amount sembra non avere effetti, provate a chiudere leggermente la Filter Frequency.

Ora vi sono note da 1/4 che suonano dall'arpeggiatore, con ripetizioni del delay che sono sincronizzate a note da 1/8 puntate, e l'LFO che apre il filtro una volta ogni 2 battute.

8 Tenete premuto il pulsante Mst Clk e ruotate la Program Dial. Il tempo cambia e i tre ritmi che stanno suonando in questo esempio cambiano tutti simultaneamente per riflettere il nuovo tempo.

M *Un'impostazione del tempo viene salvata nella performance.* 

#### **Per i diversi Slot**

Esiste un tempo del Master Clock per ogni performance. Tutti gli Slot possono essere perfettamente sincronizzati tra loro.

## **Sound Menu Kbd Sync**

L'impostazione "Mst Clk Kbd Sync" nel Sound Menu determina se il Master Clock viene reimpostato quando suonate un tasto. Questo tipo di impostazione può avere un comportamento "hard" o "soft", con il secondo che consente di cambiare le note leggermente prima del beat. La funzione Kbd Sync può anche essere disattivata, consentendo al Master Clock di scorrere liberamente.

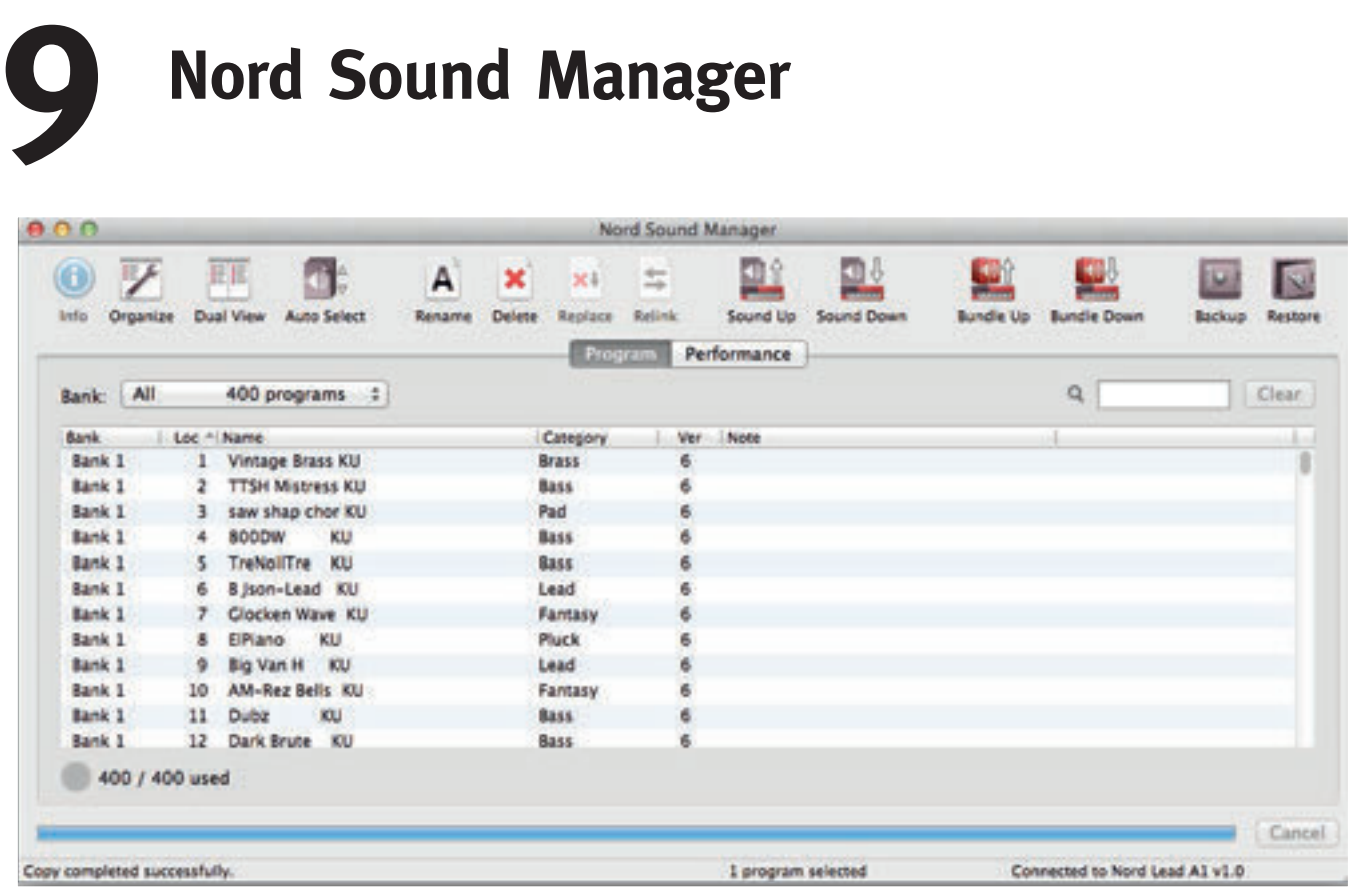

Il Nord Sound Manager è l'applicazione freeware che vi permette di organizzare le varie aree di memoria, le partizioni nel Nord Lead A1. Viene anche usata per scaricare performance o program nel Nord Lead A1 o per caricare questi oggetti - chiamati suoni - dalla memoria del Nord Lead A1 all'hard disc del computer. Il Nord Sound Manager offre vari metodi per scaricare i suoni nel Lead A1 e una funzione per effettuare copie di backup e il ripristino dell'intera memoria del Nord Lead A1.

#### **Requisiti di Sistema**

Il Nord Sound Manager è compatibile con computer su cui gira Mac OSX 10.4 o successivo, Windows XP, Vista, Windows 7 e Windows 8. Se usate il Nord Manager su un computer Windows, vi serve anche il Clavia USB Driver versione 3.02 o successiva. Questo driver viene installato automaticamente dall'applicazione Sound Manager Setup.

M *Il Nord Sound Manager, gli aggiornamenti del sistema operativo del Nord Lead A1, i driver USB e istruzioni su come installarli sono disponibili sul sito web www.nordkeyboards.com.*

# **Descrizione generale**

Potete lavorare con i contenuti della partizione Performance e della partizione Program. A queste si accede tramite linguette, opportunamente intitolate Performance e Program.

*Se nessun Nord Lead A1 è connesso al computer, le pagine, le icone e le locazioni di memoria sono visualizzate in grigio.*

E *Le azioni che avvengono nel Nord Sound Manager influenzano le memorie nel Nord Lead A1. Il Manager è sempre on-line con il Lead A1 connesso: tutte le modifiche effettuate nel Manager vengono immediatamente eseguite nel Nord Lead A1. Se per esempio cancellate una Performance o un Program dalla lista nel Nord Sound Manager, la stessa Performance o Program viene cancellata anche dalla memoria del Nord Lead A1.*

## **La Toolbar (barra degli strumenti)**

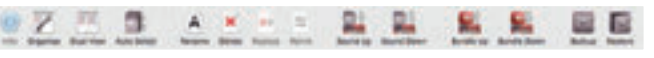

La Toolbar vi da accesso diretto ad alcune delle funzioni usate più frequentemente nel Nord Sound Manager. Cliccando un'icona, attivate una di queste funzioni, e sovente si apre un riquadro di dialogo che vi chiede conferma o ulteriori istruzioni.

E *Il Sound Manager è compatibile con molti diversi tipi di unità Nord, con funzionalità differenti. Questo significa che vi sono funzioni della Toolbar e dei menù che appaiono in grigio e sono inattive. Le funzioni Info, Replace e Relink nella barra degli strumenti non sono attive con il Nord Lead A1.* 

## **Le Tab (linguette)**

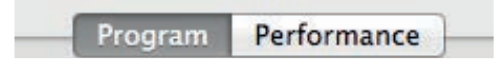

Selezionate l'area di memoria (partizione) su cui volete operare cliccando su una di queste tab. La linguetta Performance è la partizione Performance e la linguetta Program vi permette di organizzare i program. Le singole Performance o program vengono chiamati "suoni" (sound) in questo manuale e nell'applicazione stessa.

赏 *Premete Ctrl+Tab sulla tastiera del computer per alternare in ciclo le linguette.*

Le liste possono essere ordinate per posizione, nome (Name), versione (Version) e data (Date), in ordine crescente o decrescente. Cliccate semplicemente sul titolo per selezionare la modalità di visualizzazione desiderata.

#### **Indicatore della Memoria delle Partizioni**

L'indicatore di memoria presente nella parte bassa della finestra indica il quantitativo di memoria utilizzata nella partizione selezionata.

#### **Cliccare con il tasto Destro del mouse**

Se cliccate con il tasto destro su un suono, un menù contestuale offre il seguente elenco di opzioni:

Select in Instrument Upload... **Upload To Bundle...** Download... Rename...

Delete

#### **Select in Instrument**

Consente di selezionare il suono presente nell'elenco del Manager, così che sia immediatamente caricato sul Nord Lead A1.

#### **Upload**

Consente di trasferire il suono selezionato dal Nord Lead A1 ad una cartella del disco rigido del computer.

#### **Upload to Bundle**

Questo carica una selezione di suoni dal Nord Lead A1 al disco rigido del computer come un singolo bundle file.

#### **Download**

Questa opzione è disponibile solo se cliccate con il tasto destro in una locazione vuota che non contiene alcun suono. Consente di selezionare un file presente sul disco rigido del computer e scaricarlo nella locazione di memoria del Nord Lead A1.

#### **Rename**

Questa opzione consente di rinominare ed assegnare una categoria ad un Program o a una Performance. I caratteri supportati sono: a-z, A-Z, 0-9 ed il trattino (-); il nome non può contenere più di 16 caratteri. Altri caratteri non vengono visualizzati nella lista del File Manager.

#### **Delete**

Questa opzione consente di cancellare i suoni selezionati dalla memoria del Nord Lead A1.

#### **Formati dei File**

Il Nord Sound Manager crea e usa file con le seguenti estensioni:

- .nlap Questi sono i file delle Performance.
- • .nlas Questi sono i file dei program.
- .nlasbundle Un bundle (gruppo) costituito da program.
- .nlapbundle Un bundle (gruppo) costituito da performance.
- • .nlab Questa è l'estensione usata per i file di backup del Nord Lead A1.

Come tutti i file presenti nel vostro computer, questi file possono essere rinominati, inviati via mail, copiati, spostati, cancellati o addirittura salvati in un luogo sicuro per evitare di perderli nel caso in cui un malvagio crash di sistema danneggi il vostro disco rigido.

# **Una breve visita guidata**

Familiarizziamo con alcune delle funzioni del Nord Sound Manager.

#### **Trasferire i Program nel Lead A1**

Quando il Nord Lead A1 lascia la fabbrica, i primi tre banchi della partizione program sono pieni di suoni. Per poter scaricare program aggiuntivi, dovete cancellare alcune dei program di fabbrica. Nel caso in cui vogliate ricaricare i Program o le Performance cancellati, sono disponibili per il download dal sito Web www.nordkeyboards.com, nell'area Libraries.

#### **Cancellare un suono**

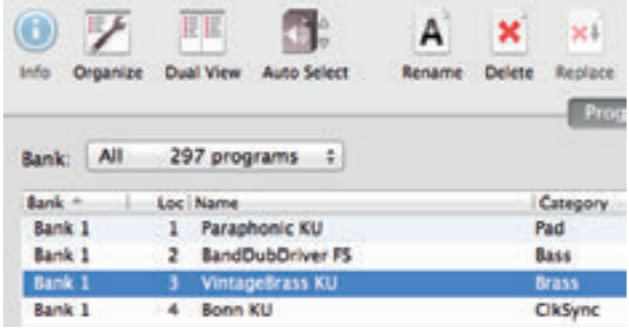

- 1 Collegate il Nord Lead A1 al computer e lanciate il Nord Sound Manager.
- 2 Si apre la tab Program in cui viene visualizzato il contenuto della partizione Program del Lead A1.
- 3 Selezionate un suono da cancellare e cliccate sull'icona Delete nella barra degli strumenti.

Potete anche cliccare con il tasto destro sul suono e selezionare l'opzione Delete oppure premere i tasti backspace o canc della tastiera del computer.

4 Vi viene chiesto di confermare l'operazione; poi il Program nel Lead A1 viene cancellato.

#### **Scaricare un nuovo program**

- $1)$  Usando il drag e drop: aprite la cartella del vostro computer contenente il nuovo program (nel formato .nlas).
- 2 Assicuratevi che sia il File Manager che la finestra della cartella siano visibili sullo schermo.
- 3 Trascinate il nuovo program nell'area bianca della lista dei program del File Manager. Quando la locazione di destinazione cambia colore, rilasciate il tasto del mouse.
- 4 Il nuovo program viene scaricato nel Lead A1.
- 县 *Se l'opzione Organize è attiva nel menù View, potrete rilasciare il suono in una qualsiasi locazione libera del banco - vedi l'immagine sopra. Se Organize non è attivo, il nuovo suono viene automaticamente posizionato nella locazione da cui proveniva originariamente, o nella prima locazione di memoria libera nel banco.*
- 1 Utilizzando la barra degli strumenti o i comandi dei menu: Cliccate sull'icona Sound Down nella barra degli strumenti. Lo stesso comando è disponibile nel menù File: Sound Download (Ctrl-D).
- 2 Selezionate la cartella contenente il suono desiderato, selezionatelo e cliccate su Open. Il Program ora viene aggiunto al suo banco.
- 姿 *Questi metodi possono anche essere usati con qualsiasi performance o program vogliate aggiungere.*

#### **Caricare suoni dal Lead A1**

- 1 Selezionate la partizione desiderata contenente i suoni che vorrete trasferire sul disco rigido del vostro computer.
- 2 Selezionate i banchi ed i suoni. Cliccate tenendo premuto il tasto Shift per selezionare più suoni contigui; cliccate tenendo premuto il tasto Ctrl per selezionare più suoni non contigui. Nella figura sottostante abbiamo selezionato alcune Performance:

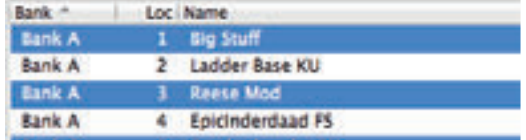

3 Cliccate sullo strumento Sound Up o cliccate con il tasto destro sui suoni selezionati e selezionate Upload. Appare una finestra di dialogo che vi consente di selezionare la cartella di destinazione sul vostro computer. Il processo di upload richiede qualche momento.

#### **Organizzare la Partizione dei Program**

Tramite il drag & drop, potrete organizzare il contenuto della partizione Program con le sue 396 locazioni o la partizione Performance.

- 1 Assicuratevi che l'opzione Organize del menù View sia abilitata.
- 2 Selezionate e trascinate un program dalla sua locazione originale alla locazione desiderata.

Se posizionate un suono in una locazione libera, il suono viene spostato dalla locazione sorgente. Se posizionate il suono in una locazione già occupata, i due suoni si scambiano di posizione.

3 Selezionate un programma e premere il tasto Ctrl sulla tastiera del computer. Se provate ora a trascinare questa selezione, il Program viene copiato ed incollato nella nuova destinazione, invece di essere solamente spostato.

#### **Riquadro di ricerca**

1 Inserendo uno o più caratteri nel riquadro di ricerca, potete filtrare il contenuto di ciò che viene presentato nelle liste.

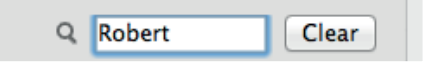

Avete così un metodo rapido per trovare program duplicati, tutti i program creati dalle iniziali di un designer o tutti i program con, per esempio, la frase "string" nel loro nome.

#### **Auto Select**

Cliccando sull'icona Auto Select nella barra degli strumenti, attivate e disattivate la funzione Auto Select.

Con tale opzione attivata, se utilizzate i tasti freccia della tastiera per navigare tra i diversi Program o Performance della lista, il Program (o

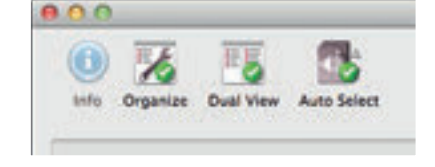

Performance) viene automaticamente selezionato nel Nord Lead A1.

-ö *Cliccando due volte su un Program o Performance, questo viene selezionato anche nel Nord Lead A1.*

# **Guida di riferimento al Nord Sound Manager**

#### **La barra degli strumenti**

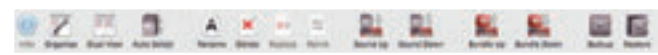

#### **Info**

Questo comando non è disponibile, non è rilevante per le caratteristiche del Nord Lead A1.

#### **Organize**

Se questa opzione è attiva, le liste visualizzano tutte le locazioni disponibili nella partizione/banco selezionato e non solo quelle occupate. Ciò consente ad esempio di trascinare un file in una specifica locazione libera a metà della lista. Se questa opzione è disattivata, vengono visualizzate solo le locazioni occupate.

#### **Dual View**

Se questa opzione è selezionata, la finestra viene suddivisa in due liste. Due liste rendono facile spostare i program da una locazione all'altra. Potete fare in modo che le due liste visualizzino banchi separati tramite il menù a tendina. Per organizzare i programmi è sufficiente utilizzare il drag & drop. Trascinate un program da un banco/lista ad un altro banco/lista in qualsiasi direzione.

#### **Auto Select**

Se si attiva questa funzione, navigando tra la lista dei program tramite i tasti freccia della tastiera del computer, questi vengono anche selezionati automaticamente sul Nord Lead A1.

#### **Rename**

Questo consente di rinominare ed assegnare una categoria ad un Program. I caratteri supportati sono: a-z, A-Z, 0-9 ed il trattino (-); il nome non può contenere più di 16 caratteri. Altri caratteri non vengono visualizzati nella lista del Manager.

#### **Delete**

Consente di cancellare uno o più suoni selezionati. Vi viene chiesto di confermare l'operazione. Potete anche utilizzare i tasti canc o backspace della tastiera del computer per eseguire questa operazione.

#### **Replace**

Questa funzione non è disponibile sul Nord Lead A1.

#### **Relink**

Questa funzione non è disponibile sul Nord Lead A1.

#### **Sound Up**

Utilizzate questa funzione per trasferire uno o più suoni dal Nord Lead A1 all'hard disk del computer. I suoni vengono copiati sull'hard disk come file individuali.

#### **Sound Down**

Utilizzate questa funzione per scaricare uno o più suoni dal computer alla prima locazione di memoria libera della partizione selezionata.

#### **Bundle Up**

Usate questa funzione per caricare una selezione di suoni dal Nord Lead A1 all'hard disk del computer, come un singolo bundle file.

M *Un bundle può contenere program o performance ma non un mix di entrambi.*

#### **Bundle Down**

Usate questa funzione per scaricare un bundle dall'hard disk del computer nel Nord Lead A1. Se il banco di memoria desiderato ha meno delle locazioni vuote necessarie per salvare i suoni nel bundle, appare

#### un riquadro di dialogo.

#### **Backup**

Questo effettua una copia di backup di tutte le Performance, Program e impostazioni dei menù nel Nord Lead A1. Il file che viene creato sull'hard disk ha l'estensione .nlab. La backup dell'intera memoria effettuata in questo modo è piuttosto veloce, perciò non ci sono ragioni per non farlo regolarmente.

Il Nord Sound Manager suggerisce una posizione per la backup, la prima volta che selezionate questa funzione (in My Documents/Nord Sound Manager files/). Se preferite salvare la backup altrove, usate il browser per scegliere un'altra destinazione.

#### **Restore**

Per ripristinare un file di backup salvato nel Lead A1, selezionate quest'azione e scegliete un file di backup sull'hard disk (estensione del file .nlab) e cliccate Open.

E *La funzione di ripristino inizia dopo che avete cliccato Open e confermato le vostre intenzioni in un riquadro di dialogo. Tutti i contenuti del Nord Lead A1 collegato vengono irrevocabilmente sostituiti dai contenuti nel file di backup.*

## **I Menu**

Nel Nord Sound Manager, potete utilizzare i classici comandi da tastiera di Windows e Mac OSX. Potete anche accedere ai menù premendo il tasto Alt e la lettera sottolineata nella barra dei menu.

È possibile accedere alla maggior parte dei comandi premendo il tasto Ctrl (Command su Mac) insieme alla lettera mostrata a fianco del comando nel menu.

#### **File**

#### **Sound Upload (Ctrl+U)**

Utilizzate questa funzione per trasferire uno o più suoni dalla memoria del Nord Lead A1 ad una cartella sul disco del computer.

#### **Sound Download (Ctrl+D)**

Utilizzate questa funzione per scaricare uno o più suoni dal disco rigido del computer alla prima locazione libera della partizione selezionata.

#### **Bundle Upload (Ctrl+Shift+U)**

Questa funzione vi permette di creare un bundle di una selezione di program o performance e di salvarli come un singolo bundle file sull'hard disk. Il bundle file che viene creato sull'hard disk alle estensioni del nome del file .nlasbundle (bundle di program) o .nlapbundle (bundle di performance).

#### **Bundle Download (Ctrl+Shift+D)**

Scarica i contenuti di un bundle file in un banco selezionato nel Nord Lead A1.

#### **Backup (Ctrl+B)**

Questo effettua una copia di backup di tutte le Performance, program e impostazioni dei menù nel Nord Lead A1.

Il file che viene creato sull'hard disk ha l'estensione .nlab.

La backup dell'intera memoria effettuata in questo modo è piuttosto rapida.

#### **Restore (Ctrl+R)**

Per ripristinare un file di backup salvato nel Lead A1, selezionate quest'azione e scegliete un file di backup sull'hard disk (estensione del file .nlab) e cliccate Open.

E *La funzione di ripristino inizia dopo che avete cliccato Open e confermato le vostre intenzioni in un riquadro di dialogo. Tutti i contenuti del Nord Lead A1 collegato vengono irrevocabilmente sostituiti dai contenuti nel file di backup.*

#### **Clean Deleted Space**

Questo comando non è disponibile, non è rilevante per le caratteristiche del Nord Lead A1.

#### **Format**

Questa è una funzione radicale: formatta l'intera partizione selezionata. Tutti i suoni contenuti nella partizione vengono cancellati. Vi viene chiesto di confermare l'avvio di questa procedura.

#### **Export Soundlists**

Il comando Export crea un gruppo di liste di testo del contenuto della memoria nell'unità, salvate nella locazione di vostra scelta. Il numero delle liste create dipende dal tipo di strumento. Le liste contengono informazioni con i nomi e le locazioni dei program e delle performance. Le liste sono formattate in formato .html. Effettuate un doppio click su una lista per visualizzarla con un web browser, una applicazione che può probabilmente anche stamparle per voi. Le liste possono essere aperte con un foglio di calcolo, se volete effettuare ulteriori manipolazioni.

#### **Exit (Ctrl+Q)**

Consente di uscire dall'applicazione Nord Sound Manager.

#### **Edit**

Edit View Window

**SEU** 

**MD** 

O MU

OMD

**MR** 

MR

Sound Upload...

**Bundle Upload...** 

Backup...

Restore...

Format

Sound Download...

**Bundle Download...** 

Clean Deleted Space

**Export Sound Lists...** 

#### **Rename (Ctrl+N)**

Questo consente di rinominare ed assegnare una categoria ad un Program. I caratteri supportati sono: a-z, A-Z, 0-9 ed il trattino (-); il nome non può contenere più di 16 caratteri. Altri caratteri non vengono visualizzati nella lista del Sound Manager.

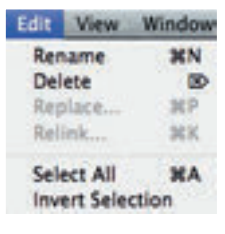

#### **Delete**

Consente di cancellare un oggetto selezionato dalla memoria del Nord Lead A1. Vi viene chiesto di confermare le vostre intenzioni.

#### **Replace**

Questo comando non è disponibile, non è rilevante per le caratteristiche del Nord Lead A1.

#### **Relink**

Questo comando non è disponibile, non è rilevante per le caratteristiche del Nord Lead A1.

#### **Select All (Ctrl+A)**

Seleziona tutti gli oggetti presenti in un banco/partizione.

#### **Invert Selection**

Deseleziona gli oggetti attualmente selezionati, selezionando tutti gli altri oggetti nella lista.

#### **View**

#### **Organize (Ctrl+O)**

Se questa opzione è selezionata, le liste visualizzano tutte le locazioni disponibili nella partizione/ banco selezionato e non solo quelle occupate. Ciò consente ad esempio di trascinare un file in una specifica locazione libera a metà della lista. Se questa opzione è

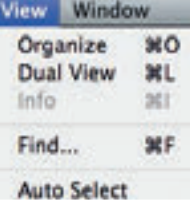

disattivata, vengono visualizzate solo le locazioni occupate.

#### **Dual View (Ctrl+L)**

Se questa opzione è selezionata, la finestra viene suddivisa in due liste. Queste due liste consentono di spostare in modo più semplice i program da una locazione ad un'altra. Potete fare in modo che le due liste visualizzino banchi separati tramite il menù a tendina. Per organizzare i programmi è sufficiente utilizzare il drag & drop. Trascinate un program da un banco/lista ad un altro banco/lista in qualsiasi direzione.

凉 *Premete il tasto Ctrl sulla tastiera per copiare un oggetto selezionato durante la procedura di drag & drop.*

#### **Info**

Questo comando non è disponibile, non è rilevante per le caratteristiche del Nord Lead A1.

#### **Find**

Offre un metodo rapido per trovare program duplicati, tutti i program creati dallle iniziali di un designer o tutti i program con, per esempio, la frase "string" nel loro nome.

#### **Auto Select (Ctrl+K)**

Con tale opzione attivata, se utilizzate i tasti freccia della tastiera per navigare tra i diversi suoni nella lista del Manager, il suono viene automaticamente selezionato nel Nord Lead A1.

#### **Help**

#### **About**

Help About...

Mostra un box contenente le informazioni sulla

versione del Nord Sound Manager. Potete inoltre vedere una lista di strumenti compatibili e le versioni dei sistemi operativi.

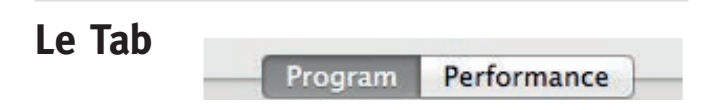

#### **Program - Performance**

Utilizzate le tab per selezionare la partizione desiderata. Premendo i tasti Ctrl+Tab sulla tastiera del computer passate da una tab all'altra. Il menù a tendina può essere utilizzato per selezionare il banco desiderato all'interno della partizione. Il contenuto della partizione viene visualizzato nella lista.

#### **Search Box**

Inserite delle lettere per cercare in modo rapido il nome di una Performance o program che contiene quei caratteri. Premete il pulsante Clear per annullare il filtro e visualizzare di nuovo l'intero contenuto.

#### **Loc - Location**

I banchi sono organizzati in locazioni; il numero di locazioni varia a seconda del tipo di banco.

#### **Name**

Il nome dell'oggetto.

#### **Category**

Mostra la categoria assegnata ai Program.

#### **Ver – Version Number**

Indica il numero della versione del formato dalla Performance o program attuale.

#### **Note**

Quest'area contiene messaggi d'errore relativi a file danneggiati, corrotti o respinti, nell'improbabile evento che sia successo qualcosa con un particolare suono del Lead A1.

#### **Area al fondo dello schermo**

Quest'area si trova al fondo della finestra del Nord Sound Manager.

#### **Indicatore della Memoria delle Partizioni**

Indica il quantitativo di memoria utilizzata nella partizione selezionata.

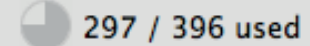

## **Pulsante Cancel**

Utilizzate questa funzione se volete annullare un processo in corso. Alcune funzioni, come ad esempio la procedura di restore, non possono essere interrotte.

#### **Area Messaggi/Testo**

La parte sinistra dell'area di testo visualizza conferme o messaggi d'errore del Nord Sound Manager.

La parte a destra indica la presenza di un'unità Nord Lead A1 connessa al computer e comunicante con il Nord Sound Manager. Viene inoltre visualizzata la versione del sistema operativo (OS version) del Nord Lead A1 collegato.

#### **Aggiornamenti**

Visitate il nostro sito web http://www.nordkeyboards.com per scaricare eventuali aggiornamenti gratuiti del Nord Sound Manager e nuovi suoni per il vostro Nord Lead A1. Questi sono disponibili come download gratuiti nelle aree di download del Nord Sound Manager e del Nord Lead A1.

# **10 I Menù**

Qualsiasi impostazione modificata nei menù System, MIDI o Sound diviene immediatamente effettiva su base globale, e resta memorizzata sino a quando non la modificate successivamente. Accedete ai menù tenendo premuto Shift e il pulsante System, MIDI o Sound (pulsanti Slot A - C), il LED A-C sopra ai pulsanti diventa giallo e inizia a lampeggiare. Selezionate una funzione ruotando la Program Dial e cambiate l'impostazione tenendo premuto Shift e ruotando contemporaneamente la Program Dial. Uscite dai menù premendo una seconda volta un pulsante Slot.

# **System Menu**

#### **1 - Memory Protect**

L'impostazione Memory Protect determina se i Program e le Performance possono essere salvate nel Nord Lead A1 o no. L'impostazione è On quando il Nord Lead A1 lascia la fabbrica.

M *Le impostazioni dei menù System, MIDI e Sound non sono protette.* 

*Valori: On (default), off*

#### **2 - Transpose**

Questa impostazione può trasporre l'intonazione del Nord Lead A1 verso l'acuto o verso il basso in intervalli di semitono.

M *L'uscita MIDI non viene trasposta.*

*Valori: -/+ 6 semitoni (default = 0).*

#### **3 - Fine Tune**

Questa impostazione effettua una regolazione fine dell'intonazione del Nord Lead A1.

*Valori: -/+ 50 cent (default = 0).*

#### **4 - Sustain Pedal Polarity**

Cambia la polarità del pedale sustain connesso, nel caso che il funzionamento del pedale sia invertito. L'impostazione Auto determina la polarità del pedale collegato.

*Valori: Auto (default), CL - Close, OP - Open.*

#### **5 - Wheel Mode**

La Modulation Wheel (rotella della modulazione) può controllare sia Morph che Vibrato, o può essere usata come controllo esclusivo del Vibrato.

*Valori: L1 Morph + Vibrato (default), L2 Vibrato.*

#### **6 - Ctrl Pedal Mode**

Un pedale di controllo connesso può essere usato per controllare il volume del Nord Lead A1 o come un Morph Controller.

*Valori: P1 Volume (default), P2 Morph.*

#### **7 - Ctrl Pedal Type**

Modelli diversi di pedali di controllo hanno specifiche diverse (resistenza, offset e linearità). I pedali usati più comunemente sono preconfigurati nel Nord Lead A1, selezionate il tipo che utilizzate.

*Valori: R5 (Roland EV-5, default) , R7 (Roland EV-7), Y7 (Yamaha FC-7), K0 (Korg EXP-2 & XVP-10), Ft (Fatar & Studiologic VP/25)*

#### **8 - Ctrl Pedal Gain**

Aggiunge un certo guadagno all'uscita del pedale Control connesso se questo non raggiunge il livello massimo. Agendo su un pedale di controllo collegato viene visualizzato il livello di uscita da 0 a 100.

*Valori: 1 - 10 (default 1).*

#### **9 - Mutator Protect**

Quando Mutator Protect è On, dovete confermare le vostre intenzioni premendo Execute prima che vengano eseguite le funzioni Mutate Sound o Randomize Sound.

*Valori: On, Off (default)*

#### **A b c d - Slot Output Routing**

Collegano gli Slot alle uscite audio del Nord Lead A1. Gli Slot possono essere collegati a coppie di uscite (1-2 e 3-4), o a singole uscite.

E *Le uscite 1 & 2 sono collegate alle cuffie.*

*Valori: 12 (default), 34, 1, 2, 3, 4.*

# **MIDI Menu**

#### **G - Global MIDI Channel**

Il Global MIDI Channel (canale MIDI globale) trasmette tutte le azioni che avvengono sulla tastiera, sui pedali sul pannello. Può anche essere usato come un canale di ricezione.

*Valori: 1 - 16, Off (default = 1).*

#### **A, b, c, d - Slot MIDI Channel**

Imposta i canali MIDI individuali per gli Slot quando questi devono rispondere ad eventi MIDI su certi canali MIDI in ingresso.

*Valori: 1 - 16, Off (default A = off, B =off C = off, D = off).*

#### **t - Soft Thru MIDI Channel**

I messaggi MIDI note on/off e i dati MIDI Clock che vengono ricevuti tramite la presa a 5-pin o tramite USB MIDI sul canale Soft Thru Channel, vengono ritrasmessi dai connettori a 5-pin MIDI OUT e USB.

*Valori: 1 - 16, Off (default = 10).*

#### **1 - Local Control**

Local disabilita o abilita la connessione tra la tastiera e il pannello e il generatore sonoro del Lead A1. Local On è l'impostazione di default. Local Off è utile quando viene usato un sequencer esterno e la tastiera e il pannello vengono usati solamente per trasmettere dati MIDI, che il sequencer poi ritrasmette al sintetizzatore.

*Valori: On (default), Off*

M *Local ritorna automaticamente su On ad ogni accensione del Nord Lead A1.*

## **2 - Control Change (CC) Mode**

Control Change Mode specifica come vengono gestiti le manopole e pulsanti del pannello frontale nella comunicazione MIDI tramite messaggi MIDI di Control Change. Le opzioni riguardano la trasmissione o la ricezione, o entrambi, o se questi messaggi devono essere ignorati.

*Valori: Sr (trasmissione & ricezione - default), r (solo ricezione), S (solo trasmissione), Off*

#### **3 - Program Change Mode**

Program Change Mode specifica come il Nord Lead A1 gestisce i messaggi MIDI di Program Change.

*Valori: Sr (trasmissione & ricezione - default), r (solo ricezione), S (solo trasmissione), Off*

## **4 - Pitch Bend Mode**

Pitch Bend Mode specifica come il Nord Lead A1 gestisce i messaggi Pitch Bend stick e i messaggi di pitch bend MIDI in ingresso.

*Valori: Sr (trasmissione & ricezione - default), r (solo ricezione), S (solo trasmissione), Off*

#### **5 - Send CC**

Trasferisce tutti i parametri del Program relativi al Program che ha il focus, sotto forma di messaggi di MIDI Control Change. Premete Execute per avviare la trasmissione.

#### **6 - Dump One**

Dump One effettua la trasmissione sotto forma di MIDI System Exclusive di tutti i parametri del Program o Performance correntemente attivo. Premete Execute per avviare la trasmissione.

#### **7 - Dump Program Bank**

Dump Program Bank effettua la trasmissione sotto forma di MIDI System Exclusive di tutti i parametri, di tutti i 99 Program o Performance nel banco corrente. Premete Execute per avviare la trasmissione.

Nel capitolo MIDI a pagina 37, vi è una descrizione di come il Nord Lead A1 riceve un Sys Ex dump.

# **Sound Menu**

#### **1 - Mst Clk Kbd Sync**

Master Clock Keyboard Sync On reimposta il Master Clock quando suonate un tasto. L'opzione Soft ha un approccio più gentile, a seconda di quanto a tempo viene suonato il tasto relativamente al ritmo.

*Valori: Off, SF (Soft, default), On.*

#### **2 - Delay Mode**

Delay Mode Analog cambia l'intonazione delle ripetizioni che stanno suonando, quando viene regolato il Tempo con la manopola Delay Tempo. Con l'impostazione Normal, l'intonazione non cambia.

*Valori: nO (Normal), An (Analog = default).*

#### **3 - Vibrato Rate**

Stabilisce la velocità del Vibrato.

*Valori: 4.00 - 8.00 Hz (default = 6 Hz).*

#### **4 - Vibrato Amount**

L'intensità del Vibrato quando vengono usati i modi di vibrato ritardato.

*Valori: 0 - 50 cent (default = 12 cent).*

# **11 MIDI**

# **Funzionamento MIDI del Nord Lead A1**

Il Nord Lead A1 è progettato per essere molto flessibile in un setup MIDI. Potete usarlo come una tastiera per controllare i suoi suoni interni e altre sorgenti sonore software o hardware. Può essere anche usato come un gruppo di generatori sonori individuali da suonare/controllare da un'unità MIDI esterna come un sequencer.

Vi sono due metodi fondamentali di funzionamento quando usate il Nord Lead A1 in un setup MIDI. Potete usare il Global MIDI Channel o i canali MIDI dei singoli Slot. Questi metodi differiscono leggermente nella loro flessibilità e in ciò che potete ottenere.

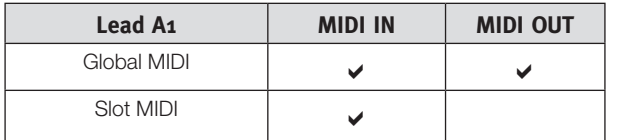

I tasti che suonate sulla tastiera del Nord Lead A1, e qualsiasi modifica effettuata sul pannello del Lead A1 generano messaggi MIDI sul Global Channel.

Un canale Slot MIDI riceve solamente messaggi MIDI.

M *Ogni qualvolta il testo in questo manuale fa riferimento ad una "tastiera", il significato nella descrizione si riferisce anche ad un controller MIDI esterno.*

#### **Impostazioni MIDI**

Le selezioni dei canali MIDI, le impostazioni su come il Lead A1 deve gestire i messaggi di Program Change, Pitch Bend, Control Change e altre impostazioni relative al MIDI vengono eseguite nel MIDI Menu.

#### **Global MIDI Channel**

Utilizzando il Global MIDI Channel, tutte le note MIDI e i messaggi di Control Change possono essere trasmessi e/o ricevuti su un singolo canale MIDI.

Il MIDI che entra nel Nord Lead A1 sul Global MIDI fa suonare tutti gli Slot che sono attivi. Se una Performance include layer e/o split, o azioni con i controlli Morph, questi aspetti vengono riprodotti nello stesso modo come se suonaste sulla tastiera stessa.

## **Canali MIDI degli Slot**

Utilizzando canali MIDI individuali degli Slot nel Nord Lead A1, avete il controllo individuale degli Slot, per le note così come per i parametri. Questo può essere usato per esempio per un setup multitimbrico, controllando 4 sorgenti sonore individuali da un sequencer.

E *Uno Slot non deve essere attivo in una Performance, risponde sempre al MIDI in entrata sul suo canale MIDI. Questo rende possibile controllare Slot selezionati dalla tastiera, e altri Slot da altre sorgenti esterne.*

# **Sequencer: Global MIDI Channel**

Collegate la presa USB del Nord Lead (o le prese MIDI In e Out a 5-pin) a un computer/interfaccia MIDI/sequencer. Impostate le tracce del sequencer su tutti i canali, o sul canale MIDI 1, che è il canale Global MIDI di default del Nord Lead A1.

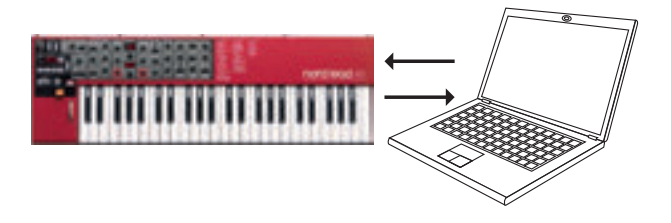

Suonate la tastiera e registrate l'esecuzione. Ogni controllo che usate-Morph, pedali ecc. – viene trasmesso sotto forma di messaggi MIDI.

#### **Registrare le modifiche ai parametri**

Vi sono più parametri disponibili negli slot del Nord Lead A1 di quanti siano i numeri di MIDI Control Change disponibili. Ciò significa che i pulsanti Slot sul pannello vengono usati per impostare il focus dello slot trasmittente e ricevente dei messaggi CC generati dal pannello. Questo vi permette di registrare e ricevere cambiamenti dei parametri sul Global MIDI Channel.

Se volete effettuare cambiamenti dei parametri su più di uno slot del Nord Lead A1 Slot contemporaneamente, l'approccio dei canali MIDI degli slot potrebbe essere più adatto.

# **Sequencer: Canali MIDI degli Slot**

Programmate o registrate le note nelle tracce del sequencer, che sono impostate sui canali MIDI degli slot. Le azioni sulla tastiera e sul pannello dal Nord Lead A1 vengono trasmesse sul Global MIDI Channel. Local può essere Off, evitando doppi inneschi dei suoni.

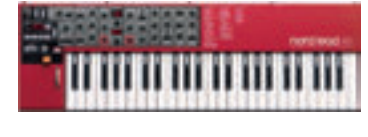

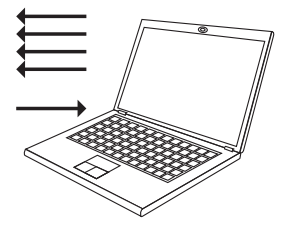

Sovraincidete le tracce per registrare qualsiasi modifica dei parametri eseguendole sul pannello del Nord Lead A1, o da qualsiasi altro dispositivo MIDI impostato per controllare il Nord Lead A1.

Continuate con la traccia successiva, impostata sul canale MIDI di un altro slot.

# **Controllare gli slot con un'altra tastiera**

Usate una Performance con alcuni degli slot controllati dal Lead A1 stesso e altri slot da una tastiera esterna o sequencer, impostati sui canali MIDI degli slot corrispondenti. Gli Slot attivi vengono controllati dalla tastiera dell'A1, gli slot inattivi vengono controllati da unità esterne.

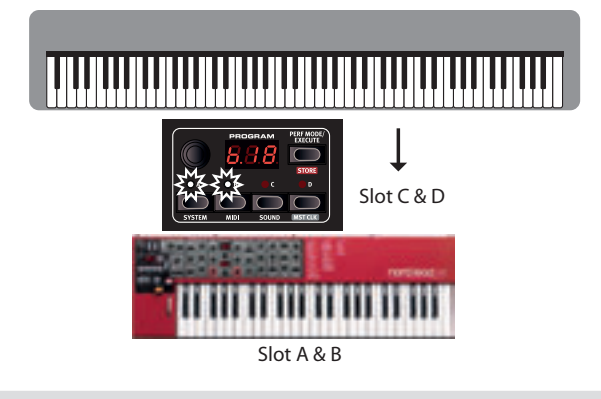

# **Tipi di messaggi**

#### **Program Change e Bank Select**

I messaggi di Program Change vengono trasmessi sul canale Global MIDI e vengono riconosciuti sul canale Global e/o sui canali MIDI degli slot. I messaggi di Bank Select (CC00, CC32) vengono utilizzati per selezionare gli 8 banchi di program (CC00, valore 0 + CC32 valori 0-7) o i 4 banchi di performance (CC00, valore 0 + CC32, valore 0-3) quando è attivo il Performance Mode. I messaggi di Bank Select vanno seguiti immediatamente da un messaggio di Program Change quando volete selezionare un banco da un'unità esterna.

Gli Slot rispondono ai messaggi di Program Change in entrata sui canali MIDI individuali degli slot.

I messaggi di Program Change in ingresso sul Global MIDI Channel cambiano la performance, se è abilitato il Performance Mode.

M *I Program Change in ingresso sul Global MIDI Channel cambiano i program sullo Slot che ha il focus se non è abilitato il Performance Mode.*

Se non volete che il Nord Lead A1 trasmetta o risponda ai messaggi di Program Change, questi possono essere disattivati nel MIDI Menu.

## **Messaggi di Control Change**

La maggior parte dei parametri del pannello del Nord Lead A1 genera un messaggio di CC se viene modificato, e la ricezione di questi messaggi cambia il parametro conformemente. La lista completa dei messaggi e il loro numero di Control Change è a pagina 38.

Se non volete che il Nord Lead A1 trasmetta o risponda ai messaggi di Control Change, questi possono essere disattivati nel MIDI Menu.

## **Pedal Control Change**

Un pedale Control trasmette il CC7 se è impostato per controllare il volume nel System Menu e il CC11 se è impostato come una sorgente del Morph. Il pedale sustain trasmette il CC64.

#### **Volume**

Il livello di uscita di una Performance o di un singolo Slot può essere impostato trasmettendo il CC7 al Nord Lead A1 sul canale Global, o su uno qualsiasi dei canali MIDI degli Slot.

#### **Pan CC**

La posizione di una Performance o di un singolo Slot nel panorama stereo può essere impostata trasmettendo il CC10 al Nord Lead A1 sul Global Channel, o su uno qualsiasi dei canali MIDI degli slot.

#### **MIDI Local**

Se un sequencer è impostato per ritrasmettere i dati MIDI in entrata, ciò può provocare doppi inneschi delle note, se viene usata la tastiera del Nord Lead A1. In questo caso, impostate il MIDI Local su Off.

#### **MIDI Thru**

Un canale Soft Thru può essere impostato nel MIDI Menu. Facendo questo, i messaggi note inviati su quel canale, e il MIDI Clock dall'USB MIDI o dall'ingresso MIDI a 5-pin, vengono ritrasmessi dalla presa MIDI Out a 5-pin.

## **MIDI Clock**

Il Master Clock del Nord Lead A1 si sincronizza automaticamente al MIDI Clock in ingresso.

M *Il Nord Lead A1 non trasmette messaggi di MIDI Clock. Se desiderate sincronizzare diverse unità incluso il Nord Lead A1, deve essere usata una sorgente di MIDI Clock esterna.*

## **USB MIDI**

Se usate un computer su cui gira Windows XP, Vista, Windows 7 o Windows 8, installate il driver Nord v3.x USB per poter usare il MIDI via USB. Questo driver è disponibile tramite Windows Update semplicemente collegando il computer a Internet con il Nord Lead A1 connesso ad una porta USB. Il driver USB può anche essere scaricato dal sito Web www.nordkeyboards.com.

M *I computer su cui gira Mac OSX hanno un supporto USB MIDI nativo per le unità Nord. Non è necessario alcun driver.* 

#### **Panic**

Se le note non si interrompono durante un'esecuzione, premete Panic. Questo reimposta i messaggi CC in ingresso e trasmette un messaggio All Notes Off a tutti gli Slot.

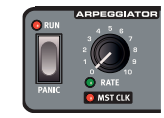

# **MIDI Dump**

## **Trasmettere le impostazioni**

Impostazioni complete di Program e Performance possono essere trasmesse via MIDI come messaggi di Controller Change o System Exclusive. Le trasmissioni sono eseguite nel MIDI Menu. Una trasmissione via Control Change contiene le impostazioni del singolo Program che ha il focus e può essere usata per inizializzare la traccia di un sequencer con i parametri del Program.

Usate il System Exclusive per salvare un Program o una Performance completa su un computer o in un sequencer. Una trasmissione System Exclusive può anche contenere tutti i Program o le Performance di un banco.

## **Ricevere Program o banchi**

Verificate che il canale MIDI del dispositivo trasmittente corrisponda al canale MIDI Global (o dello Slot) del Nord Lead A1 e avviate la trasmissione sul computer/sequencer.

I singoli Program vengono posti nel buffer di modifica nel Nord Lead A1, dovete salvarli se volete conservarli.

Il banco di Program correntemente attivo nel Nord Lead A1 viene sovrascritto se viene ricevuto un pacchetto System Exclusive di un banco completo.

# **Lista dei Controller MIDI**

×

Ecco i numeri dei MIDI Control Change utilizzati dai parametri del Nord Lead A1.

- • I pulsanti che controllano funzioni "on/off" hanno il valore del Controller "0" che corrisponde alla posizione "off" e il valore "127" che corrisponde alla posizione "on".
- • I pulsanti che passano attraverso varie possibilità iniziano con un valore del Controller "0" per l'impostazione "più bassa" e poi si incrementano ad ogni passo successivo. La "dimensione" degli incrementi dipende dal numero di valori possibili per quella funzione.

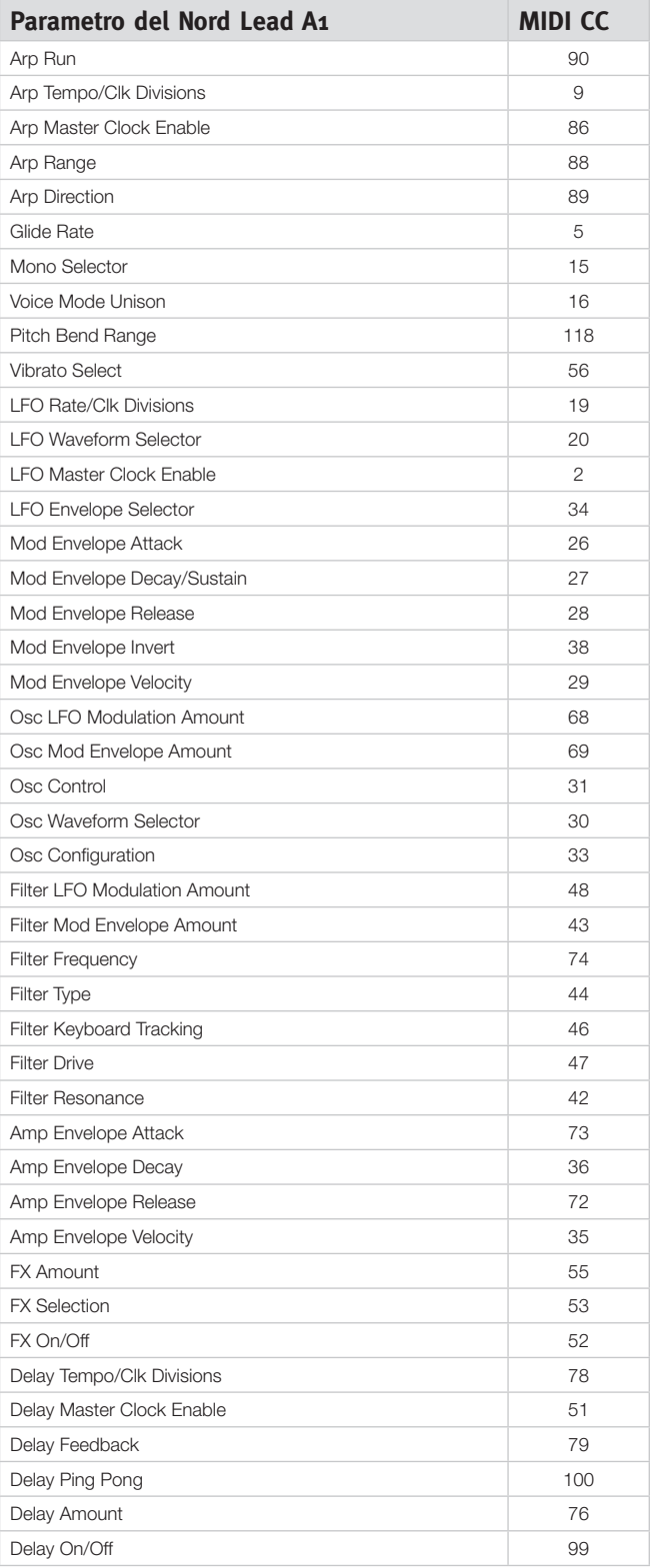

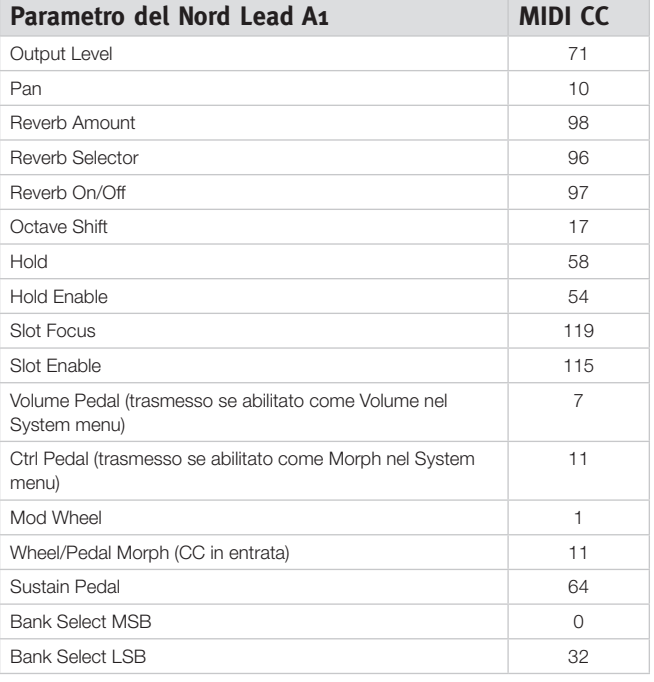

## **Tabella di Implementazione MIDI**

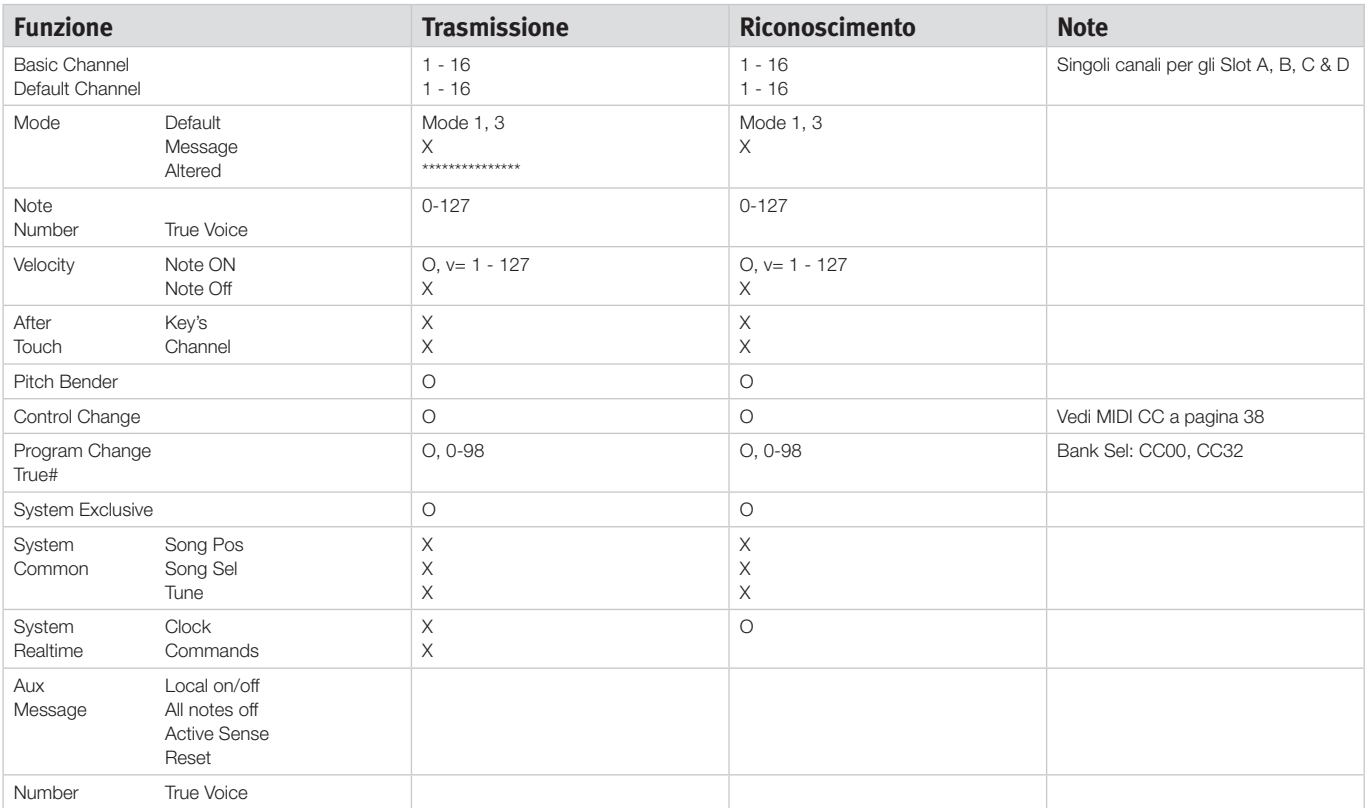

Mode 1: Omni On, Poly - Mode 2: Omni O, Mono - Mode 3: Omni Off, Poly - Mode 4: Omni Off, Mono -  $O = Si - X = No$ 

# **12 Appendice**

# **Caratteristiche Tecniche**

#### **Generali**

- Tastiera 4 ottave (49-tasti) sensibile alla dinamica (velocity) con pulsanti di trasposizione in ottave (+/-2 ottave).
- 26 voci.
- • Split della tastiera con 2 slot per le sezioni superiore e inferiore.
- • Modulation Wheel (solo versione a tastiera).
- • Pitch Stick senza zona "morta" all'incrocio del punto zero (solo versione a tastiera).
- Intervallo di Pitch bend programmabile, sino a +/- 4 ottave.
- Bend range separate per acuto/basso: + 2 semitoni, -12 o -24 semitoni.
- 1 ingresso pedale per pedale sustain.
- • 1 ingresso pedale per pedale di espressione.

#### **Interfaccia Utente**

• 3 display a LED, 23 manopole, 3 encoder e 20+ pulsanti per la modifica di program e performance.

#### **Sezione Oscillatore**

- • Modelli di oscillatore con forme d'onda multiple (analogiche tradizionali, analogiche estese, forme d'onda impulsive, forme d'onda digitali)
- • Configurazioni Oscillatore: 8 categorie (configurazioni per pitch, detune, shape, sync, amplitude modulation, noise, mix, FM)

#### **Sezione Filtro**

- • Filtro Multi-modo con caratteristiche 12 dB/Oct (2-poli) passa-basso, 24 dB/Oct (4-poli) passa-basso e passa-banda, passa-alto, Ladder M e Ladder 303.
- Cut off, Resonance, envelope amount, envelope amount controllato dalla velocity.
- Il Filter keyboard tracking è impostabile su off, 1/3, 2/3 o 1:1.
- Filter Distortion regolabile.

#### **Sezione Modulazione**

- • L'LFO genera forme d'onda triangolare, quadra, a dente di sega o sample & hold. LFO indirizzabile a Filter Frequency, e Oscillator Modulation. Velocità LFO sincronizzabile al Master Clock.
- • LFO impostabile su Env mode con 4 caratteristiche differenti e generatore sample e hold innescato manualmente dalla tastiera.
- • Arpeggiatore: Estensione: 1 4 ottave. Modi: su, giù, su/giù, random. Velocità Arpeggio sincronizzabile al Master Clock.
- Inviluppo ADR/ASR, velocity control on/off, inviluppo inverso on/off.

#### **Sezione Amplificatore**

- • Inviluppo ADR/ASR, velocity control on/off, controllo del gain.
- Pan individuale per program

#### **Sezione Performance**

- • Modi di emissione: Poly, Legato e Mono con Glide, True Unison 1, 2 & 3.
- • Quattro program slot per capacità di layering.

#### **Effetti**

- Sezione effetti con Flanger, Phaser, Ring Modulation, Chorus, Ensemble e Drive.
- Sezione Delay con tap tempo, quattro stadi di feedback, ping-pong, mix dry/wet. Il tempo del Delay è sincronizzabile al Master Clock.
- • Sezione Riverbero con cinque algoritmi (Room, Stage 1, Stage 2, Hall 1, Hall 2).

#### **Memoria**

- • Program (suoni singoli): 8 x 50 (400) locazioni.
- • Performance (suoni multipli): 4 x 50 (200) locazioni.

#### **Uscite Audio**

- • 4 uscite. Ogni slot è assegnabile alla sua uscita.
- • Uscita per le cuffie.
- • DAC ad alta risoluzione e basso rumore a 24 bit.

#### **Caratteristiche MIDI**

- • Tutte le manopole e i pulsanti di controllo trasmettono e ricevono messaggi di control change.
- Bulk dump via System exclusive. Un program o tutti i program.
- • Il Master Clock si sincronizza al MIDI clock in entrata.
- Soft Thru.

#### **Connessioni**

- 4 Uscite Audio Livello Linea prese da 1/4", 6,35 mm, sbilanciate.
- • Uscita Cuffia Stereo presa stereo da ¼", 6,35 mm.
- Pedale Sustain presa da ¼", 6,35 mm. Usate un pedale momentaneo, come per es., Roland DP-2, DP-6, Yamaha FC-4, FC-5, Fatar VFP1-25 ecc.
- • Pedale Control presa da ¼", 6,35 mm TRS stereo. Usate un pedale Yamaha FC-7, Roland EV-7, Roland EV-5, Korg EXP2 o Korg XVP10.
- • Connettore USB con capacità MIDI.
- Connettori MIDI In & Out DIN a 5 poli.

#### **Accessori Inclusi**

- • Manuale Operativo.
- • Cavo di alimentazione con connettore IEC C14.
- Alette per Rack (solo Nord Lead A1R).

#### **Dimensioni**

- • Nord Lead A1: 864 x 94 x 272 mm (34.0 x 3.7 x 10.7").
- • Nord Lead A1R: 466 x 115 x 169 mm (18.3 x 4.5 x 6.6").

#### **Peso**

- Nord Lead A1: 4.85 kg (10.7 lbs).
- Nord Lead A1R: 3,35 kg, 6,6 lbs.

# **Messaggi del Display**

 $\mathcal{L}$ 

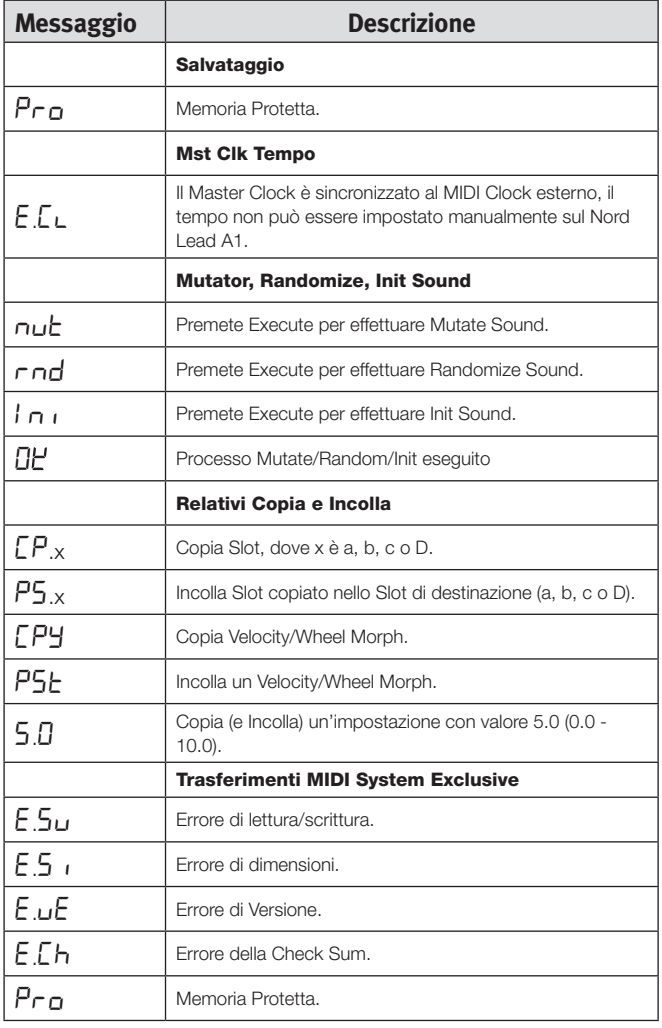

# **13 Indice**

# **Indice**

#### **A**

Accordatura Fine 34 Arpeggio 18 Attacco 22

#### **B**

Backup 31**,** 32 Bend Range 18

#### **C**

Canale dello Slot 35 Canale Global 35 Canale MIDI 35 Cancel 33 Cancellare 31**,** 32 Caratteristiche tecniche 40 Collegamento Uscite 34 Connessione dei Pedali 8 Connessione USB 8 Connessioni Audio 41 Control Pedal Type 34 Copiare 16 Ctrl Pedal Gain 34 Cuffie 8

#### **D**

Decadimento 22 Delay Feedback 25 On/Off 25 Delay Mode 35 Destinazioni del Morph 13 Detune Configuration 21 Dial 16 Direzioni dell'Arpeggio 18 Display 16 Display a LED 16 Dly1 18 Dry/Wet Riverbero 25 Dump One 35 Dump Program Bank 35

#### **E**

Envelope Amount 23 Estensione dell'Arpeggio 18 Exit 32

#### **F**

Filtro 23 Drive 23 Frequenza 23 Risonanza 23 Focus 9 Formati 32 Freq 23

**H**

**I**

Hold 17 Hold Enable 17

Intensità del Vibrato 35 Invertire la Selezione 32

#### **K**

Kbd Sync 35 KB Track 23 Keyboard Tracking 23

## **L**

Layer 9 Legato 18 Level 25 LFO Selettore Forma d'Onda 19 Velocità 19 Loc 33 Local 35

#### **M**

Master Clock 26 Master Level 16 Memory Protect 34 Menù System 34 MIDI 35 Connessioni 8 Controller 38 LED 16 Mixed Configurations 22 Modo Control Change 35 Modo Control Pedal 34 Modo Pitch Bend 35 Modulation Envelope 19 Modulazione Ampiezza 22 Modulazione di Frequenza 22 Mod Wheel 18 Mono 18 Morph Estensione 14 Modo 14 Morphing 13 Morph Latch 14 Mutator 15

# **N**

Noise 21 Note Trig 25

#### **O**

Oscillator Configuration 21 Oscillatore 20

#### **P**

Panic 18 Partition Memory 33 Passa Alto 24 Passa Banda 24 Passa Basso 23 Pedale di Controllo 8 Pedale di Espressione 8 Pedale Sustain 8**,** 34 Performance Mode 16 Pitch 21 Program Change 35 Program Dial 16 Pulsante Store 16 Pulsanti Selettori 7

#### **R**

Randomize 15 Rilascio 22 Rinominare 31**,** 32 Ripristinare 31**,** 32 Rotella 13

#### **S**

Salvare 9 Select All 32 Send CC 35 Shape 21 Shift 17 Slot 9**,** 16 Soft Thru 35 Sound Down 31 Sound Up 31 Sound Upload 32 Split 10**,** 17 Sync Configuration 21

#### **T**

Tranposizione 34 Trasferimento 29 Trasposizione Ottave Globale 17 Type 23

#### **U**

Unison 18 Upload 30 Uscita 25 Connessioni 8 Uscita dello Slot 34

#### **V**

Velocità del Vibrato 35 Voice Mode 18